**Εισαγωγική Επιμόρφωση για την εκπαιδευτική αξιοποίηση ΤΠΕ (Επιμόρφωση Β1 Επιπέδου)**

# **Διδακτικές Δραστηριότητες και Εκπαιδευτικά μικρο-Σενάρια Εισαγωγή στο Φωτόδεντρο**

**Συστάδα Β1.4: Πρωτοβάθμια Εκπαίδευση**

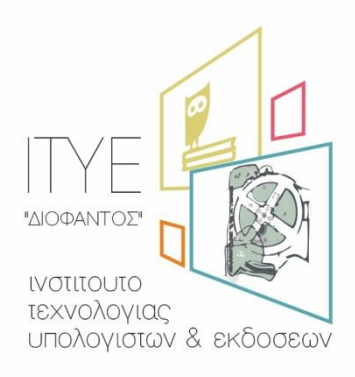

Διεύθυνση Επιμόρφωσης & Πιστοποίησης

### **Έκδοση 2**

## **Ιούλιος 2018**

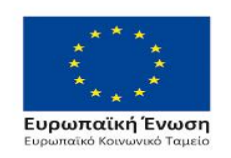

Επιχειρησιακό Πρόγραμμα Ανάπτυξη Ανθρώπινου Δυναμικού, Εκπαίδευση και Διά Βίου Μάθηση

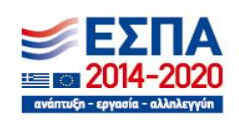

Με τη συγχρηματοδότηση της Ελλάδας και της Ευρωπαϊκής Ένωσης

## **ΠΕΡΙΕΧΟΜΕΝΑ**

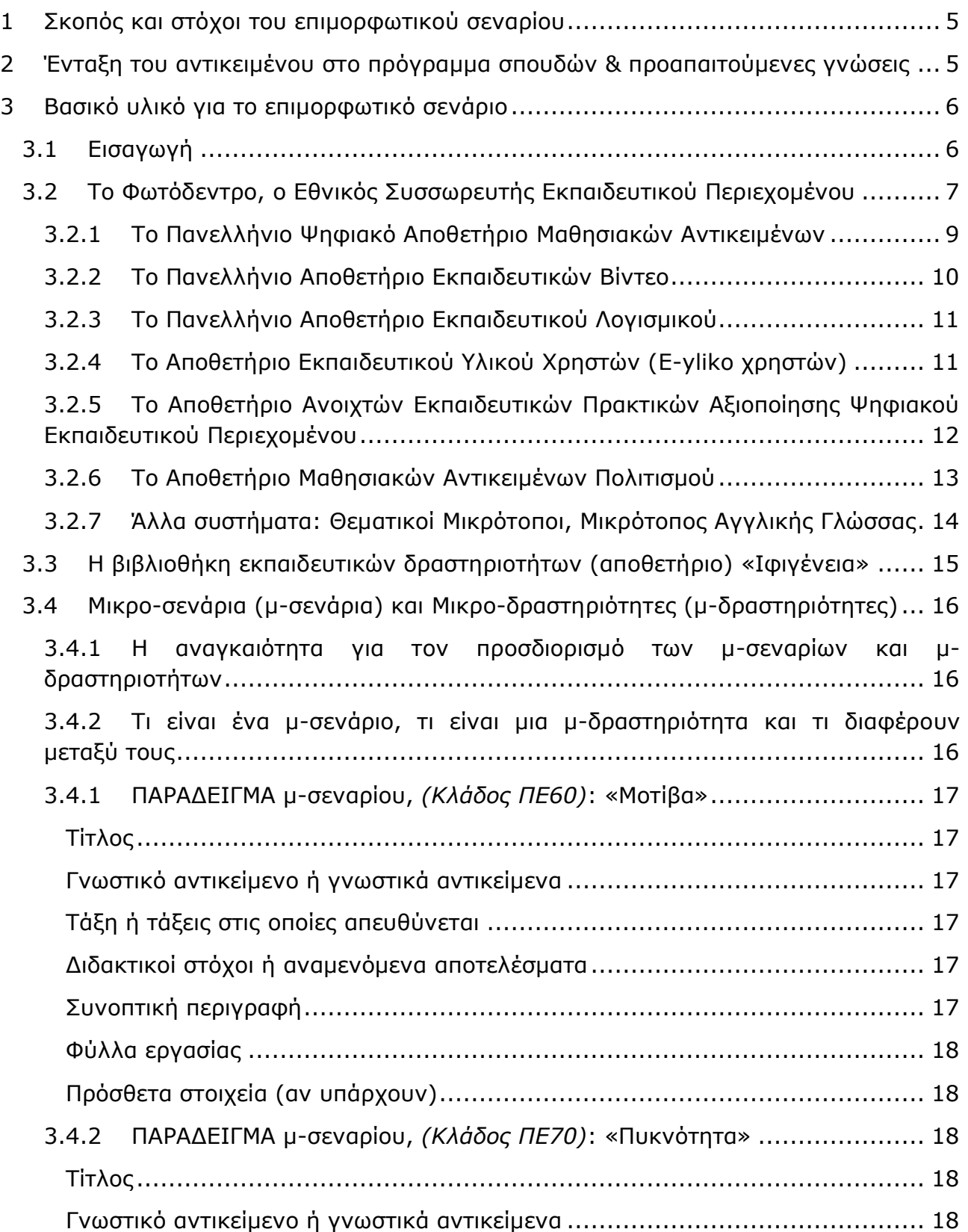

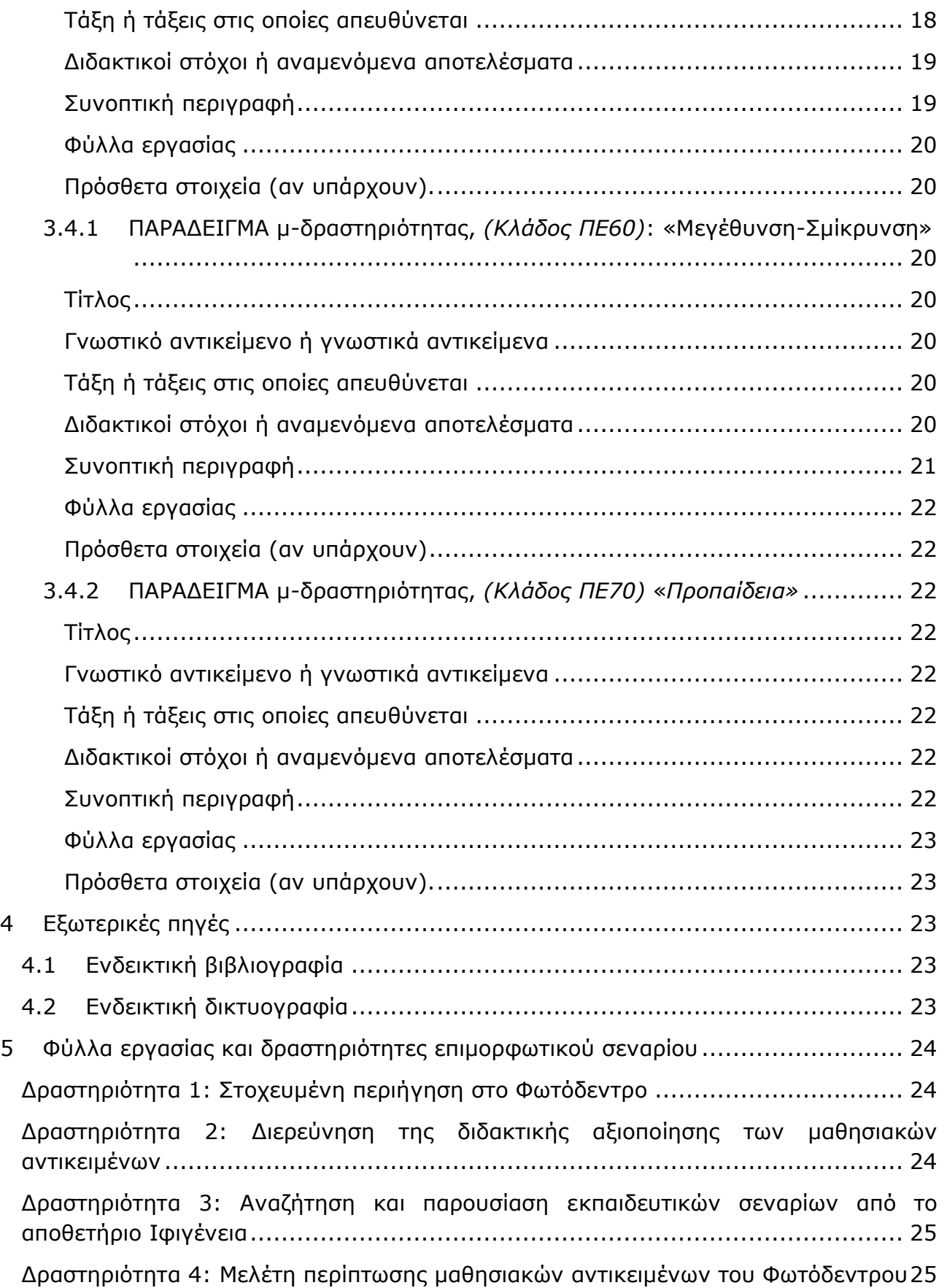

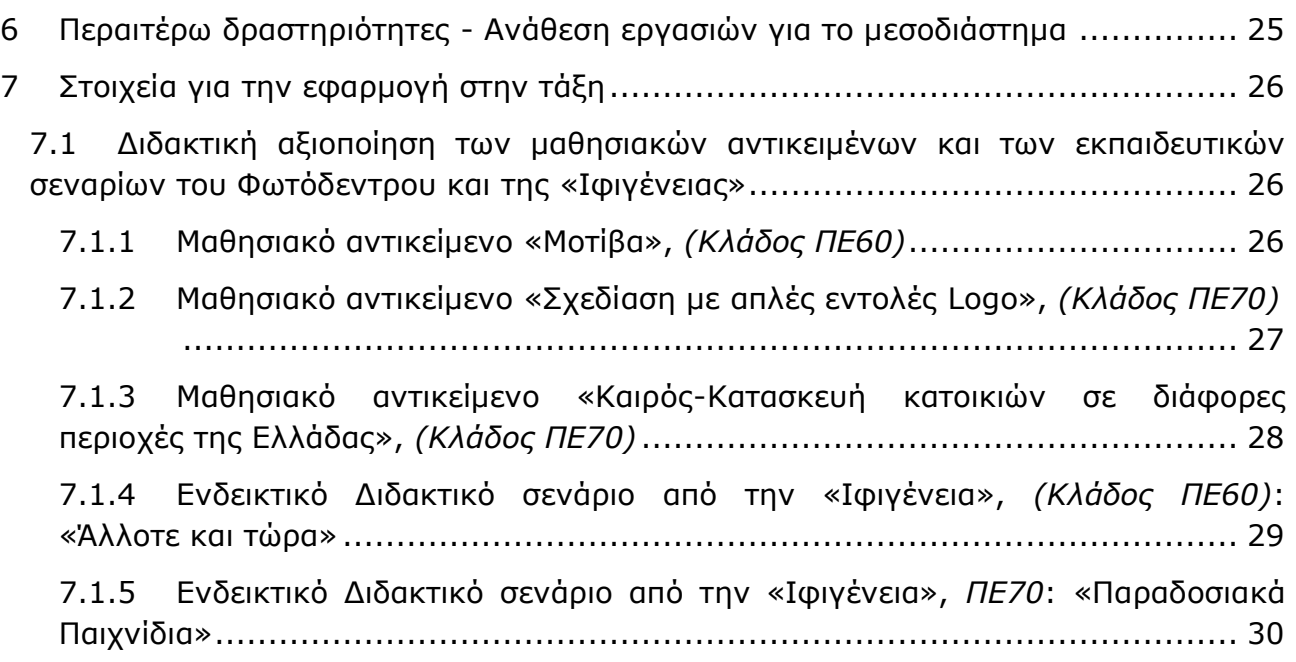

## <span id="page-4-0"></span>**1 Σκοπός και στόχοι του επιμορφωτικού σεναρίου**

#### **Σκοπός:**

Γνωριμία, εξοικείωση και αξιοποίηση των αποθετηρίων εκπαιδευτικού περιεχομένου Φωτόδεντρο [\(http://photodentro.edu.gr\)](http://photodentro.edu.gr/) και Ιφιγένεια [\(http://ifigeneia.cti.gr/repository](http://ifigeneia.cti.gr/repository)). Αναζήτηση μαθησιακών αντικειμένων και εκπαιδευτικών σεναρίων. Δημιουργία μικρο-σεναρίων και μικρο-δραστηριοτήτων και κριτική ενσωμάτωσή τους στις καθημερινές διδακτικές πρακτικές.

#### **Στόχοι:**

Μετά το πέρας της ενότητας οι επιμορφούμενοι θα πρέπει:

- 1) να γνωρίζουν τις δυνατότητες που τους προσφέρει το Φωτόδεντρο
- 2) να γνωρίζουν την έννοια του μαθησιακού αντικειμένου
- 3) να γνωρίζουν την έννοια της ανοιχτής εκπαιδευτικής πρακτικής
- 4) να καταστούν ικανοί να αναζητούν μαθησιακά αντικείμενα στο Φωτόδεντρο
- 5) να καταστούν ικανοί να αναλύουν και να κατηγοριοποιούν τα μαθησιακά αντικείμενα του Φωτόδεντρου ανάλογα με την κατηγορία εκπαιδευτικού ψηφιακού περιβάλλοντος που αυτά χρησιμοποιούν
- 6) να καταστούν ικανοί να αναγνωρίζουν συγκεκριμένες διδακτικές πρακτικές αξιοποίησης μαθησιακών αντικείμενων
- 7) να γνωρίζουν τις δυνατότητες που τους προσφέρει το αποθετήριο «Ιφιγένεια»
- 8) να γνωρίζουν την έννοια του εκπαιδευτικού σεναρίου, του Φύλλου εργασίας και του «εκπαιδευτικού πακέτου»
- 9) να καταστούν ικανοί να αναζητούν εκπαιδευτικά σενάρια στο αποθετήριο Ιφιγένεια, να διακρίνουν, να περιγράφουν και να εξηγούν τις ενότητές τους
- 10) να καταστούν ικανοί να ενσωματώνουν τα μαθησιακά αντικείμενα σε συγκεκριμένες δικές τους διδακτικές πρακτικές
- 11) να υιοθετήσουν στάση διδακτικής αξιοποίησης των μαθησιακών αντικειμένων του Φωτόδεντρου μέσα από μια διαδικασία κριτικού αναστοχασμού
- 12) να γνωρίζουν τη δομή και τις ενότητες του μ-σεναρίου και της μδραστηριότητας
- 13) να καταστούν ικανοί να δημιουργούν μ-σενάρια και να αναστοχάζονται μετά την εφαρμογή τους

## <span id="page-4-1"></span>**2 Ένταξη του αντικειμένου στο πρόγραμμα σπουδών & προαπαιτούμενες γνώσεις**

Το επιμορφωτικό υλικό μπορεί να χρησιμοποιηθεί για την αναζήτηση και διδακτική αξιοποίηση μαθησιακών αντικειμένων από τα κυριότερα ελληνικά ψηφιακά αποθετήρια

για όλους τους εκπαιδευτικούς τόσο της Πρωτοβάθμιας όσο και της Δευτεροβάθμιας εκπαίδευσης.

Οι εκπαιδευόμενοι έχουν γνωρίσει σε προηγούμενες συνεδρίες τα διαδραστικά σχολικά βιβλία, τους διαδραστικούς πίνακες, τα κυριότερα συνεργατικά εργαλεία γενικής χρήσης, τα οποία αποτελούν το υπόβαθρο για την απόκτηση των γνώσεων και των ικανοτήτων του συγκεκριμένου επιμορφωτικού σεναρίου.

## <span id="page-5-0"></span>**3 Βασικό υλικό για το επιμορφωτικό σενάριο**

## <span id="page-5-1"></span>**3.1 Εισαγωγή**

Το «Ψηφιακό Σχολείο» αποτελεί μια ολιστική προσέγγιση με στόχο την επιτυχή ένταξη και ενσωμάτωση των Τεχνολογιών Πληροφορίας & Επικοινωνιών στην καθημερινή εκπαιδευτική πρακτική του σχολείου. Το «Ψηφιακό Εκπαιδευτικό Περιεχόμενο» αποτελεί έναν από τους πέντε άξονες δράσεων του Ψηφιακού Σχολείου. Η ενίσχυση του εξοπλισμού των σχολείων με τους διαδραστικούς πίνακες και τα φορητά εργαστήρια υπολογιστών, η επιμόρφωση των εκπαιδευτικών, η ηλεκτρονική διοίκηση της εκπαίδευσης και οι οριζόντιες υποστηρικτικές δράσεις είναι οι άλλοι τέσσερις άξονες δράσεων που συνθέτουν το «Ψηφιακό Σχολείο» (ΥΠΠΕΘ/Δνση Σπουδών Αθμιας & Βθμιας Εκπ/σης/131377/Γ2/19-08-2014).

Το ψηφιακό εκπαιδευτικό περιεχόμενο αποτελεί βασικό πυλώνα στην ψηφιακή εθνική πολιτική για την ενσωμάτωση και εποικοδομητική αξιοποίηση των Τεχνολογιών Πληροφορίας & Επικοινωνίας (ΤΠΕ) στη σχολική εκπαίδευση. Η δημιουργία ψηφιακών Ανοιχτών Εκπαιδευτικών Πόρων, η ανάπτυξη Ψηφιακών Αποθετηρίων για την οργάνωση, αναζήτηση και ευρεία διάθεση των εκπαιδευτικών πόρων στη σχολική κοινότητα, καθώς και η ανάπτυξη ψηφιακής εκπαιδευτικής πλατφόρμας για μαθητές και εκπαιδευτικούς και παιδαγωγικών πλαισίων αξιοποίησής τους στη μαθησιακή διαδικασία αποτελούν κεντρικό στόχο των δράσεων του Υπουργείου Παιδείας για το Ψηφιακό Εκπαιδευτικό Περιεχόμενο (ΥΠΠΕΘ/Γενική Δνση Στρατηγικού Σχεδιασμού, Προγραμματισμού και Ηλεκτρονικής Διακυβέρνησης/Δνση Εκπαιδευτικής Τεχνολογίας και Καινοτομίας/90205/Α6/01-06-2018).

Η κεντρική σελίδα για το ψηφιακό εκπαιδευτικό περιεχόμενο της Πρωτοβάθμιας και Δευτεροβάθμιας Εκπαίδευσης βρίσκεται στη διεύθυνση, [http://dschool.edu.gr,](http://dschool.edu.gr/) τελευταία προσπέλαση 30/7/2018.

Μέσω της σελίδας αυτής μπορείτε να μεταβείτε στις τέσσερις (4) βασικές διαδικτυακές υπηρεσίες του Υπουργείου Παιδείας, Έρευνας και Θρησκευμάτων για το Ψηφιακό Εκπαιδευτικό Περιεχόμενο της Πρωτοβάθμιας και Δευτεροβάθμιας Εκπαίδευσης και να βρείτε πάνω από 18.000 Ψηφιακούς Ανοιχτούς Εκπαιδευτικούς Πόρους, που καλύπτουν ένα ευρύ φάσμα μαθημάτων Δημοτικού, Γυμνασίου και Λυκείου και συγκεκριμένα (α) στον Ιστότοπο «Διαδραστικά Σχολικά Βιβλία» ([http://e-books.edu.gr](http://e-books.edu.gr/), τελευταία προσπέλαση 30/07/2018) τον οποίο ήδη έχετε δει στις συνεδρίες 3 & 4, (β) στο «ΦΩΤΟΔΕΝΤΡΟ», Ψηφιακά Αποθετήρια Ανοιχτών Εκπαιδευτικών Πόρων [\(http://photodentro.edu.gr/aggregator/#repos\\_access](http://photodentro.edu.gr/aggregator/#repos_access), τελευταία προσπέλαση 30/07/2018) (γ) στον Εθνικό Συσσωρευτή Εκπαιδευτικού Περιεχομένου, «ΦΩΤΟΔΕΝΤΡΟ» (<http://photodentro.edu.gr/aggregator>, τελευταία προσπέλαση 30/07/2018) και (δ) στην ψηφιακή εκπαιδευτική πλατφόρμα για μαθητές και εκπαιδευτικούς «e-me» ([https://e-me.edu.gr](https://e-me.edu.gr/), τελευταία προσπέλαση 30/07/2018).

Η βιβλιοθήκη εκπαιδευτικών δραστηριοτήτων «Ιφιγένεια» [\(http://ifigeneia.cti.gr/repository](http://ifigeneia.cti.gr/repository), τελευταία προσπέλαση 30/07/2018) περιλαμβάνει εκπαιδευτικό υλικό για την αξιοποίηση των ψηφιακών τεχνολογιών στην εκπαιδευτική διαδικασία. Δημιουργήθηκε προκειμένου να αποτελέσει εργαλείο για τους επιμορφωτές και τους εκπαιδευτικούς που συμμετέχουν στα προγράμματα επιμόρφωσης Β' επιπέδου, στην ανεύρεση υλικού (εκπαιδευτικές δραστηριότητες) για την υλοποίηση της πρακτικής άσκησης/ εφαρμογής στην τάξη.

Οι μ-δραστηριότητες και τα μ-σενάρια αποτελούν την ελάχιστη περιγραφή μιας εκπαιδευτικής δραστηριότητας με μαθητές. Περιλαμβάνουν τον ελάχιστο αριθμό στοιχείων/ενοτήτων που απαιτούνται ώστε *να γίνουν κατανοητά* από τους εκπαιδευτικούς και να είναι *εφαρμόσιμα*, δηλαδή διαβάζοντας κάποιος ένα μ-σενάριο να μπορεί να το εφαρμόσει στην τάξη του, αν το επιθυμεί.

## <span id="page-6-0"></span>**3.2 Το Φωτόδεντρο, ο Εθνικός Συσσωρευτής Εκπαιδευτικού Περιεχομένου**

Οι συσσωρευτές (aggregators) είναι συστήματα που αντλούν, συγκεντρώνουν και φιλοξενούν περιγραφές (μεταδεδομένα) για ψηφιακό περιεχόμενο που βρίσκεται αποθηκευμένο σε διάφορα ψηφιακά αποθετήρια, πύλες (portals), ψηφιακές βιβλιοθήκες κ.λπ. Παρέχουν έτσι τη δυνατότητα για ενιαία αναζήτηση του ψηφιακού περιεχομένου από ένα κεντρικό σημείο.

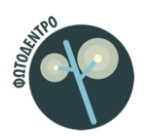

Το Φωτόδεντρο είναι ο Εθνικός Συσσωρευτής Εκπαιδευτικού Περιεχομένου για την Πρωτοβάθμια και τη Δευτεροβάθμια εκπαίδευση. Αποτελεί την κεντρική διαδικτυακή υπηρεσία του Υπουργείου Παιδείας, Έρευνας και Θρησκευμάτων για την ενοποιημένη αναζήτηση και διάθεση ψηφιακού

εκπαιδευτικού περιεχομένου στα σχολεία. Είναι ανοιχτό σε όλους, μαθητές, δασκάλους, γονείς αλλά και κάθε ενδιαφερόμενο. Αντλεί, συγκεντρώνει (συσσωρεύει) στοιχεία (μεταδεδομένα) και παρέχει -μέσω της κεντρικής πύλης-, ενοποιημένη αναζήτηση και πρόσβαση σε χιλιάδες ψηφιακούς Ανοιχτούς Εκπαιδευτικούς Πόρους για την Πρωτοβάθμια και τη Δευτεροβάθμια εκπαίδευση, οι οποίοι βρίσκονται είτε στα ψηφιακά αποθετήρια «Φωτόδεντρο» του Υπουργείου Παιδείας, είτε σε ψηφιακά αποθετήρια ή πύλες μουσείων ή άλλων φορέων. Η πύλη **photodentro.edu.gr** αποτελεί το κεντρικό σημείο από όπου εκπαιδευτικοί, μαθητές και άλλοι ενδιαφερόμενοι μπορούν να αναζητήσουν ψηφιακούς Ανοιχτούς Εκπαιδευτικούς Πόρους για την Πρωτοβάθμια και τη Δευτεροβάθμια εκπαίδευση και να μεταβούν άμεσα στις αντίστοιχες σελίδες τους στα αποθετήρια όπου βρίσκονται αποθηκευμένοι.

Τα Αποθετήρια του Φωτόδεντρου υλοποιούν την εθνική στρατηγική για το ψηφιακό εκπαιδευτικό περιεχόμενο και προωθούν τη χρήση των ανοιχτών εκπαιδευτικών πόρων (OER) για τα σχολεία: Όλα τα μαθησιακά αντικείμενα των Αποθετηρίων «Φωτόδεντρο» **διατίθενται ελεύθερα με την άδεια Creative Commons CC BY-NC-SA.** Επίσης, όλοι οι ανοιχτοί εκπαιδευτικοί πόροι των Αποθετηρίων «Φωτόδεντρο» μπορούν να μεταφορτωθούν τοπικά για χρήση και εκτός διαδικτύου.

Τα Αποθετήρια «Φωτόδεντρο» αποτελούν μέρος της κεντρικής υποδομής του Υπουργείου Παιδείας για το ψηφιακό περιεχόμενο της σχολικής εκπαίδευσης. Έχουν ευρεία αποδοχή από τη σχολική κοινότητα, με πάνω από 100.000 μοναδικούς επισκέπτες το μήνα. Η ανάπτυξή τους βασίστηκε σε ανοιχτές τεχνολογίες, ενώ υλοποιούν διεθνή πρότυπα για μεταδεδομένα (πρότυπο IEEE LOM) και για διαλειτουργικότητα με άλλα ευρωπαϊκά και διεθνή Αποθετήρια (OAI-PMH).

Ο Εθνικός Συσσωρευτής Εκπαιδευτικού Περιεχομένου «ΦΩΤΟΔΕΝΤΡΟ» συγκεντρώνει περιγραφές (μεταδεδομένα) ψηφιακού εκπαιδευτικού υλικού από διάφορα Αποθετήρια και Παρόχους και τις ενοποιεί σημασιολογικά, επιτρέποντας έτσι ενιαία αναζήτηση στο ψηφιακό εκπαιδευτικό υλικό και ομογενοποιημένη προβολή των στοιχείων του. Φιλοξενεί δηλαδή μόνο τις περιγραφές του ψηφιακού υλικού και δεν περιέχει τους φυσικούς πόρους (ψηφιακά αρχεία του υλικού) τα οποία παραμένουν στα αρχικά αποθετήρια ή στους ιστοτόπους των παρόχων. Στόχος είναι να εμπλουτίζεται συνεχώς με νέες συλλογές και αποθετήρια ψηφιακού εκπαιδευτικού περιεχομένου.

Το Φωτόδεντρο παρέχει δυνατότητες αναζήτησης και πλοήγησης στο ψηφιακό περιεχόμενο με ποικίλους τρόπους με βάση:

- το γνωστικό αντικείμενο (θεματική περιοχή, θεματική ενότητα ή έννοια),
- τον τύπο του μαθησιακού αντικειμένου,
- την ηλικία των μαθητών, τη βαθμίδα εκπαίδευσης,
- τις συλλογές όπου περιλαμβάνεται, το αποθετήριο προέλευσης, καθώς και
- αναζήτηση ελεύθερου κειμένου, με λέξεις-κλειδιά, ή σύνθετη αναζήτηση
- άλλα κριτήρια

Εδώ μπορείτε να βρείτε περίπου**18.000** Ανοιχτούς Εκπαιδευτικούς πόρους και να **μεταβείτε απ' ευθείας** στις αντίστοιχες σελίδες τους στα αποθετήρια όπου είναι αποθηκευμένοι.

Για κάθε μαθησιακό αντικείμενο δίνεται συνοπτική περιγραφή καθώς και άλλα στοιχεία που το χαρακτηρίζουν. Τα μαθησιακά αντικείμενα στην πλειοψηφία τους λειτουργούν άμεσα μέσα σε περιβάλλον φυλλομετρητή (browser). Κάποια μαθησιακά αντικείμενα χρειάζονται την εγκατάσταση πρόσθετου λογισμικού για να λειτουργήσουν. Πολλοί φυλλομετρητές εφαρμόζουν μια νέα πολιτική ασφαλείας για την εκτέλεση πρόσθετων λογισμικών όπως Java, Flash, ShockWave ή Unity*.* Για τις επιπλέον ρυθμίσεις, συμβουλευτείτε τις οδηγίες που θα βρείτε εδώ: [http://photodentro.edu.gr/lor/faq,](http://photodentro.edu.gr/lor/faq) τελευταία προσπέλαση, 30/07/2018.

Κάθε μαθησιακό αντικείμενο έχει μοναδικό αναγνωριστικό αριθμό και μπορεί να δεικτοδοτηθεί άμεσα μέσα σε ηλεκτρονικά αρχεία όπως εκπαιδευτικά σενάρια, δραστηριότητες, φύλλα εργασίας, κ.α. με χρήση της διεύθυνσης φυσικού πόρου. Επίσης, παρέχεται δυνατότητα μεταφόρτωσης των μαθησιακών αντικειμένων για χρήση τους εκτός διαδικτύου.

**Στα Ψηφιακά Αποθετήρια «Φωτόδεντρο» του Υπουργείου Παιδείας (**ΥΠΠΕΘ/90205/Α6/01-06-2018**)θα βρείτε:** 

 **9.000 Ανοιχτά Μαθησιακά Αντικείμενα**, τα οποία σχεδιάστηκαν και αναπτύχθηκαν κατά το διάστημα 2011-2015 από ομάδες έμπειρων εκπαιδευτικών, υπό την επιστημονική επίβλεψη και συντονισμό ακαδημαϊκών (μελών ΔΕΠ), ή εντοπίστηκαν, απομονώθηκαν και ανακτήθηκαν από παλαιότερα εκπαιδευτικά λογισμικά του Υπουργείου Παιδείας (1997-2009).

Καλύπτουν ένα ευρύ φάσμα μαθημάτων Δημοτικού, Γυμνασίου και Λυκείου. Ειδικότερα, ανά γνωστικό αντικείμενο περιλαμβάνονται: Μαθηματικά (1.811), Φυσική (263), Χημεία (331), Βιολογία (267), Αισθητική Αγωγή (214), Γεωγραφία-Γεωλογία (725), Θρησκευτικά (1514), Ιστορία (270), Πληροφορική & Τεχνολογία (285), Αγγλικά (739), Γαλλικά (227), Γερμανικά (98), Λογοτεχνία (865).

- **Εκπαιδευτικά Βίντεο**, από φορείς όπως Εκπαιδευτική Τηλεόραση κ.ά. ή ευρωπαϊκά έργα
- **· 143 Εκπαιδευτικά Λογισμικά** για τοπική μεταφόρτωση
- **760 Ανοιχτά Μαθησιακά Αντικείμενα χρηστών** (εκπαιδευτικών)
- **115 Ανοιχτές Εκπαιδευτικές Πρακτικές** αξιοποίησης ψηφιακού εκπαιδευτικού περιεχομένου

**Μέσω της κεντρικής πύλης του Συσσωρευτή Εκπαιδευτικού Περιεχομένου «ΦΩΤΟΔΕΝΤΡΟ» (aggregator)** θα βρείτε**:** 

- Όλους τους **Ανοιχτούς Εκπαιδευτικούς Πόρους των Αποθετηρίων:** 
	- o Φωτόδεντρο Μαθησιακά Αντικείμενα (~9.000)
	- o Φωτόδεντρο Εκπαιδευτικά Βίντεο (~1.000)
	- o Φωτόδεντρο Υλικό Χρηστών (~760)
- Όλα τα **Ψηφιακά Διδακτικά Σενάρια της Πλατφόρμας «ΑΙΣΩΠΟΣ»** του ΙΕΠ (771).
- Επιλεγμένο ψηφιακό πολιτισμικό υλικό από την **Ευρωπαϊκή Πύλη Europeana**  (6.700 τεκμήρια από 17 φορείς, μουσεία ή βιβλιοθήκες του Θεματικού Συσσωρευτή «Φωτόδεντρο Πολιτισμός).

Συγκεκριμένα, έως και σήμερα (Ιούλιος 2018)λειτουργούν τα εξής Αποθετήρια:

### <span id="page-8-0"></span>**3.2.1 Το Πανελλήνιο Ψηφιακό Αποθετήριο Μαθησιακών Αντικειμένων**

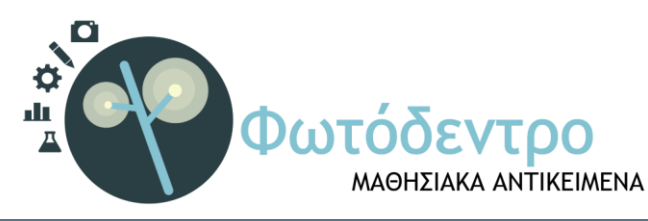

Το Φωτόδεντρο > Μαθησιακά Αντικείμενα στη διεύθυνση <http://photodentro.edu.gr/lor> (τελευταία

ΕΠΙΜΟΡΦΩΣΗ Β1 ΕΠΙΠΕΔΟΥ ΤΠΕ Σελίδα 9 από 31 ΙΤΥΕ "ΔΙΟΦΑΝΤΟΣ*"*

προσπέλαση, 30/07/2018) είναι το Πανελλήνιο Αποθετήριο Μαθησιακών Αντικειμένων για την Πρωτοβάθμια και τη Δευτεροβάθμια εκπαίδευση. Πρόκειται για αυτόνομες και επαναχρησιμοποιήσιμες μονάδες ψηφιακού υλικού που μπορούν να ενταχθούν μέσα σε εκπαιδευτικές δραστηριότητες για την υποστήριξη της διδασκαλίας και της μάθησης. Περιλαμβάνονται προσομοιώσεις, οπτικοποιήσεις, ασκήσεις, εκπαιδευτικά παιχνίδια, χάρτες, εικόνες, ηχητικά, χρονογραμμές, γλωσσάρια, εξερευνήσεις κ.ά. για την Πρωτοβάθμια και Δευτεροβάθμια εκπαίδευση. Στην πλειοψηφία τους λειτουργούν άμεσα μέσα σε περιβάλλον φυλλομετρητή (web browser).

Εδώ θα βρείτε **περίπου 9. 000 μαθησιακά αντικείμενα** που καλύπτουν ένα ευρύ φάσμα γνωστικών αντικειμένων (Μαθηματικά, Φυσική, Χημεία, Βιολογία, Γεωγραφία, Αισθητική Αγωγή, Θρησκευτικά, Ιστορία, Πληροφορική, Αγγλικά, Γαλλικά, Γερμανικά, Λογοτεχνία), οργανωμένα σε συλλογές:

- Οι συλλογές του Ψηφιακού Σχολείου Ι (2010-2015) φιλοξενούν τα 6.500 αντικείμενα που αναπτύχθηκαν για τον εμπλουτισμό των σχολικών βιβλίων.
- Οι συλλογές 2004-2009 και 1996-2003 περιλαμβάνουν μαθησιακά αντικείμενα που έχουν ανακτηθεί από εκπαιδευτικά λογισμικά παλαιότερων έργων του Υπουργείου Παιδείας ή άλλων φορέων.
- Νέα μαθησιακά αντικείμενα θα αναρτώνται σταδιακά στις συλλογές του Ψηφιακού Σχολείου ΙΙ (2017-2020). Προβλέπονται και νέες συλλογές (Προσχολικής Αγωγής, Φυσικής Αγωγής, Εκπαίδευσης για το Περιβάλλον και την Αειφορία, Ηλεκτρολογίας και Μηχανολογίας).

### <span id="page-9-0"></span>**3.2.2 Το Πανελλήνιο Αποθετήριο Εκπαιδευτικών Βίντεο**

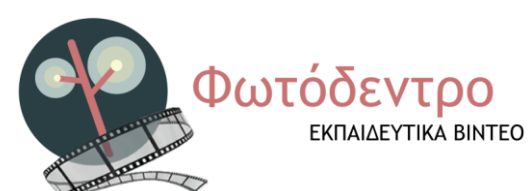

Το αποθετήριο εκπαιδευτικών βίντεο στη διεύθυνση <http://photodentro.edu.gr/video> (τελευταία προσπέλαση, 30/07/2018) είναι το Πανελλήνιο Αποθετήριο Εκπαιδευτικών Βίντεο για την Πρωτοβάθμια και τη Δευτεροβάθμια

εκπαίδευση. Φιλοξενεί συλλογές εκπαιδευτικών βίντεο μικρής διάρκειας (έως 10 λεπτών), που εξυπηρετούν διδακτικούς στόχους της Πρωτοβάθμιας και Δευτεροβάθμιας Εκπαίδευσης και μπορούν να ενταχθούν μέσα σε εκπαιδευτικές δραστηριότητες στο σχολείο για την υποστήριξη της διδασκαλίας και της μάθησης.

Εδώ θα βρείτε **περίπου 1.000 εκπαιδευτικά βίντεο**, οργανωμένα σε συλλογές. Περιλαμβάνονται:

- Η συλλογή της Εκπαιδευτικής Τηλεόρασης, με 677 μικρής διάρκειας βίντεο από παλαιότερες παραγωγές της.
- Η συλλογή του Ψηφιακού Σχολείου Ι (2010-2015), με 163 βίντεο για Αγγλική Γλώσσα και Φυσικές Επιστήμες.
- Συλλογές βίντεο από ευρωπαϊκά έργα (24 ευρωπαϊκές συμπαραγωγές ντοκιμαντέρ για θέματα βιώσιμης ανάπτυξης κ.ά.)
- Διακριθέντα βίντεο μαθητών σε ποικίλους διαγωνισμούς (i-create κ.ά.).
- Συλλογές βίντεο που ανακτήθηκαν από παλαιότερα έργα του Υπουργείου Παιδείας ή άλλων φορέων.

## <span id="page-10-0"></span>**3.2.3 Το Πανελλήνιο Αποθετήριο Εκπαιδευτικού Λογισμικού**

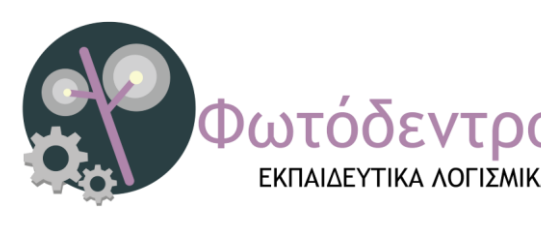

Το Φωτόδεντρο > Εκπαιδευτικό Λογισμικό στη διεύθυνση <http://photodentro.edu.gr/edusoft> (τελευταία προσπέλαση, 30/07/2018) αποτελεί το Πανελλήνιο Αποθετήριο Εκπαιδευτικού ΕΚΠΑΙΔΕΥΤΙΚΑ ΛΟΓΙΣΜΙΚΑ Λογισμικού για την Πρωτοβάθμια και τη Δευτεροβάθμια εκπαίδευση.

Περιλαμβάνει εκπαιδευτικούς τίτλους πολυμέσων, ολοκληρωμένα πακέτα με εκπαιδευτικά σενάρια, εργαλεία εκπαιδευτικού λογισμικού και ανοικτά μαθησιακά περιβάλλοντα, τα οποία αναπτύχθηκαν ή εξελληνίστηκαν στο πλαίσιο έργων του Υπουργείου Παιδείας ή φορέων του από το 1998 έως σήμερα, ή άλλων προϊόντων εκπαιδευτικού λογισμικού που διαθέτουν σφραγίδα ποιότητας και διατίθενται ελεύθερα. Εδώ θα βρείτε συγκεντρωμένα **143 εκπαιδευτικά λογισμικά** οργανωμένα σε συλλογές:

- Συλλογή 1996-2002, με λογισμικά που αναπτύχθηκαν στο πλαίσιο της Ενέργειας «Οδύσσεια» (έργα Σειρήνες, Ναυσικά, Πηνελόπη, Ελπήνωρ) και έργων του ΠΙ.
- Συλλογή 2003-2015, με λογισμικά που αναπτύχθηκαν στο πλαίσιο του έργου Πλειάδες (Νηρηίδες, Χρυσαλλίδες, Αμάλθεια), ευρωπαϊκών έργων και έργων του ΠΙ ή εξελληνίστηκαν στο πλαίσιο του έργου Κίρκη.

### <span id="page-10-1"></span>**3.2.4 Το Αποθετήριο Εκπαιδευτικού Υλικού Χρηστών (Eyliko χρηστών)**

e-YLIKO ΧΡΗΣΤΩΝ

Το Φωτοδεντρο > e-yliko χρηστών στη διεύθυνση <http://photodentro.edu.gr/ugc> (τελευταία προσπέλαση, 30/07/2018) αποτελεί το Αποθετήριο Εκπαιδευτικού Υλικού Χρηστών για την Πρωτοβάθμια και τη Δευτεροβάθμια εκπαίδευση. Φιλοξενεί

μαθησιακά αντικείμενα που αναπτύσσονται, αναρτώνται και μοιράζονται από εκπαιδευτικούς. Στο χώρο αυτό εκπαιδευτικοί και μέλη της ευρύτερης εκπαιδευτικής κοινότητας μπορούν να αναρτούν τα δικά τους μαθησιακά αντικείμενα ή να αναζητούν μαθησιακά αντικείμενα άλλων χρηστών.

Πρόκειται για ψηφιακό Αποθετήριο όπου οι εκπαιδευτικοί, επώνυμα, μπορούν να δημοσιεύουν και να διαμοιράζονται *άμεσα*, με όλους, μαθησιακά αντικείμενα ή γενικότερα εκπαιδευτικούς πόρους που έχουν αναπτύξει ή προσαρμόσει οι ίδιοι.

Περιλαμβάνονται προσομοιώσεις, διερευνήσεις, ασκήσεις, εκπαιδευτικά σενάρια, σχέδια μαθήματος, βιβλία, εκπαιδευτικά βίντεο κ.ά. Όλα διατίθενται ελεύθερα, για μη εμπορική χρήση με ανοιχτές άδειες χρήσης.

Εδώ θα βρείτε **περίπου 760 μαθησιακά αντικείμενα** που έχουν αναπτυχθεί και αναρτηθεί από εκπαιδευτικούς (περιλαμβάνεται συλλογή με επιλεγμένα μαθησιακά αντικείμενα που είχαν κατατεθεί στην υπηρεσία e-yliko της Εκπαιδευτικής Πύλης του Υπουργείου Παιδείας, την οποία και αντικατέστησε).

Κυρίως, όμως, στον χώρο αυτό μπορείτε, αφού δημιουργήσετε το δημόσιο προφίλ σας, (είσοδος με λογαριασμό @sch.gr):

- να αναρτήσετε και να διαμοιράσετε τα δικά σας μαθησιακά αντικείμενα,
- να βρείτε, να αξιολογήσετε, να σχολιάσετε και να ανταλλάξετε απόψεις για μαθησιακά αντικείμενα συναδέλφων σας

### <span id="page-11-0"></span>**3.2.5 Το Αποθετήριο Ανοιχτών Εκπαιδευτικών Πρακτικών Αξιοποίησης Ψηφιακού Εκπαιδευτικού Περιεχομένου**

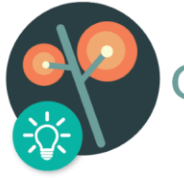

ΕΣ ΕΚΠΑΙΔΕΥΤΙΚΕΣ ΠΡΑΚΤΙΚΕΣ

Το Φωτόδεντρο > Ανοιχτές Εκπαιδευτικές Πρακτικές (Photodentro Open Educational Practices) είναι το Πανελλήνιο Αποθετήριο Ανοιχτών Εκπαιδευτικών Πρακτικών Αξιοποίησης Ψηφιακού Εκπαιδευτικού

Περιεχομένου για την Πρωτοβάθμια και Δευτεροβάθμια Εκπαίδευση. Φιλοξενεί, οργανώνει και διαθέτει Ανοιχτές Εκπαιδευτικές Πρακτικές (ΑΕΠ) που προτείνονται από εκπαιδευτικούς. Αποτελεί ένα από τα αποθετήρια του Υπουργείου Παιδείας, Έρευνας και Θρησκευμάτων της «οικογένειας» Φωτόδεντρο και είναι διαθέσιμο στη διεύθυνση <http://photodentro.edu.gr/oep> (τελευταία προσπέλαση, 30/07/2018).

Πρόκειται για διδακτικές πρακτικές οι οποίες έχουν **εφαρμοστεί** σε κάποιο συγκεκριμένο εκπαιδευτικό πλαίσιο και οι οποίες αξίζει να διαμοιραστούν, καθώς **μεταφέρουν επιτυχημένες διδακτικές ή εκπαιδευτικές εμπειρίες**. Βασίζονται στην αξιοποίηση ελεύθερα διαθέσιμων εκπαιδευτικών πόρων ή/και αξιοποιούν ανοιχτά εργαλεία και περιβάλλοντα. Συνήθως περιλαμβάνουν εκπαιδευτικές δραστηριότητες με μαθητές που υλοποιήθηκαν είτε στο πλαίσιο σύντομων διδακτικών παρεμβάσεων (διάρκειας λίγων διδακτικών ωρών) σε συγκεκριμένα μαθήματα, είτε στο πλαίσιο πιο μακροπρόθεσμων σχολικών προγραμμάτων / projects (διάρκειας μερικών εβδομάδων ή μηνών).

Η ανάδειξη καλών και βέλτιστων ΑΕΠ γίνεται μέσα από διαγωνιστική διαδικασία και απονέμονται Ανοιχτές Ετικέτες Ποιότητας (Καλή & Βέλτιστη ΑΕΠ)

Εδώ θα βρείτε **110 Ανοιχτές Εκπαιδευτικές Πρακτικές** που έχουν αναπτυχθεί και προταθεί από εκπαιδευτικούς, οργανωμένες σε δύο συλλογές:

- Ανοιχτές Εκπαιδευτικές Πρακτικές **αξιοποίησης ψηφιακού εκπαιδευτικού περιεχομένου** (82 πρακτικές).
- Ανοιχτές Εκπαιδευτικές Πρακτικές Περιβαλλοντικής Εκπαίδευσης / Εκπαίδευσης για την Αειφόρο Ανάπτυξη (28 πρακτικές).

Κυρίως, όμως, στον χώρο αυτό μπορείτε, αφού δημιουργήσετε το δημόσιο προφίλ σας, (είσοδος με λογαριασμό @sch.gr):

- να **αναρτήσετε και να διαμοιράσετε** τις δικές σας Ανοιχτές Εκπαιδευτικές Πρακτικές,
- να **αξιολογήσετε, να σχολιάσετε και να ανταλλάξετε απόψεις** για Ανοιχτές Εκπαιδευτικές Πρακτικές συναδέλφων σας

Παρέχεται υποστήριξη μέσα από τη Δράση «Συμμετέχω» ([i-participate.gr,](http://i-participate.gr/) τελευταία προσπέλαση, 30/07/2018) η οποία στοχεύει στην ανάπτυξη και λειτουργία μιας κοινότητας καινοτόμων εκπαιδευτικών για το ψηφιακό εκπαιδευτικό περιεχόμενο.

### <span id="page-12-0"></span>**3.2.6 Το Αποθετήριο Μαθησιακών Αντικειμένων Πολιτισμού**

Με στόχο το «ΦΩΤΟΔΕΝΤΡΟ» να εμπλουτίζεται συνεχώς με νέες συλλογές και αποθετήρια ψηφιακού εκπαιδευτικού περιεχομένου, έχει αναπτυχθεί και λειτουργεί η Εθνική Υπηρεσία Συσσώρευσης Ψηφιακού Εκπαιδευτικού Περιεχομένου. Η υπηρεσία

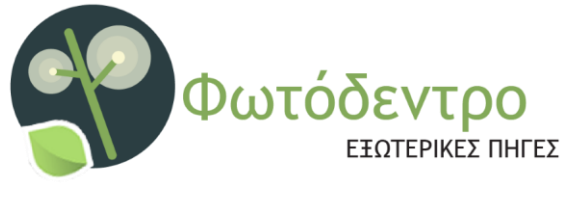

απευθύνεται σε παρόχους ψηφιακού εκπαιδευτικού περιεχομένου, όπως εκπαιδευτικά ιδρύματα, μουσεία, βιβλιοθήκες κ.ά. που θέλουν το ψηφιακό περιεχόμενό τους να είναι αναζητήσιμο με ενιαίο τρόπο, μέσα από

τον Εθνικό Συσσωρευτή Εκπαιδευτικού Περιεχομένου «ΦΩΤΟΔΕΝΤΡΟ» του Υπουργείου Παιδείας και αξιοποιήσιμο από εκπαιδευτικούς και μαθητές της Πρωτοβάθμιας και Δευτεροβάθμιας Εκπαίδευσης. Υποστηρίζεται από το σύστημα «Φωτόδεντρο Εξωτερικές Πηγές».

Αξιοποιώντας την παραπάνω υπηρεσία, έχει αναπτυχθεί και είναι διαθέσιμος **ο θεματικός Συσσωρευτής Πολιτισμικού Εκπαιδευτικού Περιεχομένου για την Πρωτοβάθμια και Δευτεροβάθμια Εκπαίδευση «Φωτόδεντρο Πολιτισμός»:**

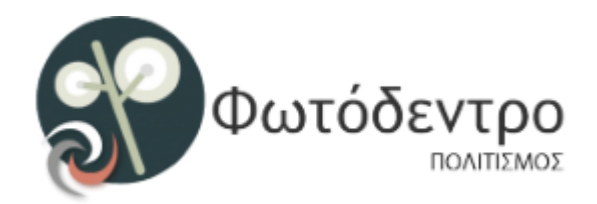

Το Φωτόδεντρο > Πολιτισμός αποτελεί ένα Αποθετήριο Μαθησιακών Αντικειμένων Πολιτισμού τα οποία κατηγοριοποιούνται και αναζητούνται με βάση τη βαθμίδα εκπαίδευσης, την ηλικία των μαθητών, τον τύπο του αντικειμένου, τη σφραγίδα ποιότητας, το

πλαίσιο χρηματοδότησης, τη γλώσσα, τον πάροχο του περιεχομένου, τις ειδικές εκπαιδευτικές ανάγκες, τη διδακτική προσέγγιση, τους διδακτικούς στόχους και τις θεματικές περιοχές είναι διαθέσιμο εδώ: <http://photodentro.edu.gr/cultural>, (τελευταία προσπέλαση 30/07/2018).

Συγκεντρώνει (συσσωρεύει) και φιλοξενεί περιγραφές (μεταδεδομένα) ψηφιακών πόρων πολιτισμικών συλλογών, κατάλληλων για αξιοποίηση στη σχολική εκπαίδευση. Εκπαιδευτικοί, μαθητές και άλλοι ενδιαφερόμενοι μπορούν να αναζητήσουν με ενιαίο τρόπο ψηφιακούς πόρους από μουσεία, βιβλιοθήκες ή άλλους πολιτισμικούς φορείς. Εδώ έχουν συγκεντρωθεί **6.646** επιλεγμένοι ψηφιακοί πόροι από πολιτισμικές συλλογές από την Ευρωπαϊκή Πύλη πολιτισμικού περιεχομένου Europeana. Σε όλους τους ψηφιακούς πόρους έχει γίνει πρόσθετος παιδαγωγικός/εκπαιδευτικός μετασχολιασμός (τεκμηρίωση), ώστε να διευκολυνθεί η αξιοποίησή τους στην εκπαιδευτική διαδικασία.

### <span id="page-13-0"></span>**3.2.7 Άλλα συστήματα: Θεματικοί Μικρότοποι, Μικρότοπος Αγγλικής Γλώσσας**

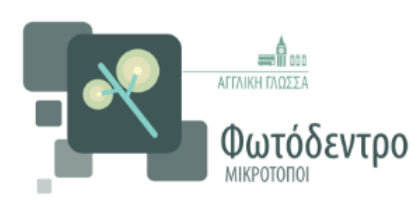

Το Φωτόδεντρο > Μικρότοπος Αγγλικής Γλώσσας διαθέσιμο στη δνση: <http://micro.photodentro.edu.gr/english2015> (τελευταία προσπέλαση, 30/07/2018) αποτελεί ένα ιστότοπο για εκπαιδευτικούς Αγγλικής Γλώσσας με επιλεγμένο υλικό από το Φωτόδεντρο. Αποτελεί ένα αποθετήριο αυτόνομων

ιστότοπων, εστιασμένων ως προς το θέμα ή το στοχευόμενο κοινό ή το είδος του περιεχομένου, οι οποίοι προσφέρουν πρόσβαση σε επιλεγμένο ψηφιακό περιεχόμενο από το «Φωτόδεντρο».

Στόχος του είναι η ενημέρωση των καθηγητών αγγλικής του ελληνικού δημόσιου σχολείου, των σχολικών συμβούλων και όλων όσων εμπλέκονται με τη διδασκαλία της αγγλικής γλώσσας στην Ελλάδα. Υπάρχουν πληροφορίες και ψηφιακό εκπαιδευτικό υλικό που αναπτύχθηκε στο πλαίσιο του Έργου «Ψηφιακή Εκπαιδευτική Πλατφόρμα, Διαδραστικά Βιβλία και Αποθετήριο Μαθησιακών Αντικειμένων», το οποίο συγχρηματοδοτήθηκε από την Ευρωπαϊκή Ένωση (ΕΚΤ) και το Ελληνικό Δημόσιο στο πλαίσιο του ΕΠ «Εκπαίδευση και Δια Βίου Μάθηση» του ΕΣΠΑ 2007-2013 και υλοποιήθηκε από το ΙΤΥΕ «ΔΙΟΦΑΝΤΟΣ».

Ειδικότερα, ο ιστότοπος επικεντρώνεται στη δράση της ανάπτυξης ψηφιακού εμπλουτισμού των σχολικών βιβλίων. Το υλικό αυτό αναπτύχθηκε από την Ομάδα Αγγλικής, η οποία εργάσθηκε συστηματικά από τον Φεβρουάριο 2011 μέχρι τον Αύγουστο 2014 ετοιμάζοντας περισσότερα από 1.000 μαθησιακά αντικείμενα. Τα μέλη της Ομάδας είναι καθηγητές αγγλικής με εξειδίκευση στη χρήση των ψηφιακών τεχνολογιών στην ξενόγλωσση τάξη, ειδικοί σε ηλεκτρονική μάθηση και μηχανικοί Η/Υ, οι οποίοι συνεργάστηκαν εποικοδομητικά για την παραγωγή υψηλού επιπέδου ψηφιακού εκπαιδευτικού υλικού.

Τα μαθησιακά αυτά αντικείμενα περιλαμβάνονται στα διαδραστικά σχολικά βιβλία. Επίσης μπορεί κανείς να τα αναζητήσει μέσα από το Φωτόδεντρο, και συγκεκριμένα το Αποθετήριο των Μαθησιακών Αντικειμένων και το Αποθετήριο των Εκπαιδευτικών Βίντεο.

Συνολικά, αναπτύχθηκαν μαθησιακά αντικείμενα τα οποία εμπίπτουν σε τέσσερις γενικές κατηγορίες: ενημερωτικό (audio extracts, glossaries, picture dictionaries, comics), διδακτικό (edugames, self-assessment tests, listening apps, reading apps), βιωματικό (digital stories, virtual tours, songs) και διερευνητικό (mystery and lost series, webquests, writing apps) ψηφιακό εκπαιδευτικό υλικό.

## <span id="page-14-0"></span>**3.3 Η βιβλιοθήκη εκπαιδευτικών δραστηριοτήτων (αποθετήριο) «Ιφιγένεια»**

Η βιβλιοθήκη εκπαιδευτικών δραστηριοτήτων «Ιφιγένεια» [\(http://ifigeneia.cti.gr/repository](http://ifigeneia.cti.gr/repository), τελευταία προσπέλαση 30/07/2018) περιλαμβάνει εκπαιδευτικό υλικό για την αξιοποίηση των ψηφιακών τεχνολογιών στην εκπαιδευτική διαδικασία.

Δημιουργήθηκε προκειμένου να αποτελέσει εργαλείο για τους επιμορφωτές και τους εκπαιδευτικούς που συμμετέχουν στα προγράμματα επιμόρφωσης β' επιπέδου, στην ανεύρεση υλικού (εκπαιδευτικές δραστηριότητες) για την υλοποίηση της πρακτικής άσκησης/ εφαρμογής στην τάξη. Στη βιβλιοθήκη αυτή, οι εκπαιδευτικοί έχουν τη δυνατότητα να «καταθέτουν» υλικό (σενάρια για εκπαιδευτικές δραστηριότητες και συνοδευτικό υλικό) χαρακτηρίζοντάς το με κατάλληλα μεταδεδομένα (π.χ. Δημιουργός/ Συγγραφέας, δικαιώματα, Λογισμικό που αξιοποιεί, Γλώσσα κ.α.) και να αναζητούν υλικό θέτοντας σύνθετα κριτήρια αναζήτησης.

Η δομή/οργάνωση της βιβλιοθήκης βασίζεται στην παρακάτω ακολουθία/«δέντρο» ταξινόμησης: Κλάδος εκπαιδευτικών (πχ. ΠΕ60/70), Βαθμίδα εκπαίδευσης (πχ. Δημοτικό), Τάξη (πχ. Α' Δημοτικού), Μάθημα (πχ. Μαθηματικά), Επιμέρους Ενότητες του μαθήματος (πχ. Γεωμετρία)

Οι εκπαιδευτικές δραστηριότητες «κατατίθενται» στην παρούσα βιβλιοθήκη με τη μορφή «εκπαιδευτικού πακέτου», το οποίο περιλαμβάνει σε ένα «συμπιεσμένο» αρχείο (πχ. σε μορφή .zip, .rar) τα παρακάτω:

- Περιγραφή εκπαιδευτικού σεναρίου (πχ. σε μορφή .doc ή .pdf)
- Φύλλο εργασίας μαθητή (πχ. σε μορφή .doc)
- Άλλο/α αρχείο/α, εφόσον απαιτούνται για την εφαρμογή του παραπάνω εκπαιδευτικού σεναρίου, όπως είναι για παράδειγμα ένα εκτελέσιμο/ "αυτόνομο" αρχείο (πχ. ένα java applet) ή ένα αρχείο που έχει παραχθεί μέσω ενός εργαλείου εκπαιδευτικού λογισμικού (πχ. ένα αρχείο τύπου .ip, που έχει δημιουργηθεί με το Interactive Physics, ένα αρχείο τύπου .gsp που έχει δημιουργηθεί με το Sketchpad κ.α.).

Επίσης, είναι δυνατόν να περιλαμβάνει άλλο υλικό τα οποίο κρίνεται από το δημιουργό ή γενικότερα από τον εκπαιδευτικό που «καταθέτει» την εκπαιδευτική δραστηριότητα:

- είτε απαραίτητο, για την υλοποίηση της παρούσας δραστηριότητας στην τάξη (πχ. ένα αρχείο κειμένου, υπολογισμών κλπ. για επεξεργασία από τους μαθητές στο πλαίσιο της διδασκαλίας),
- είτε σκόπιμο να έρθει σε γνώση του δυνητικού χρήστη-εκπαιδευτικού (πχ. μια αξιολόγηση, μια σχετική δημοσίευση).

Στo «εκπαιδευτικό πακέτο» δεν περιλαμβάνεται το εργαλείο(α) ή τίτλος(οι) εκπαιδευτικού λογισμικού το οποίο αξιοποιείται (πχ. το ίδιο το Interactive Physics, το GeoGebra, το «Ανακαλύπτω τις Μηχανές», το «Ιστορικός Άτλαντας Centennia» κ.α.).

## <span id="page-15-0"></span>**3.4 Μικρο-σενάρια (μ-σενάρια) και Μικροδραστηριότητες (μ-δραστηριότητες)**

### <span id="page-15-1"></span>**3.4.1 Η αναγκαιότητα για τον προσδιορισμό των μσεναρίων και μ-δραστηριοτήτων**

Οι μ-δραστηριότητες και τα μ-σενάρια αποτελούν την ελάχιστη περιγραφή μιας εκπαιδευτικής δραστηριότητας με μαθητές. Περιλαμβάνουν τον ελάχιστο αριθμό στοιχείων/ενοτήτων που απαιτούνται ώστε *να γίνουν κατανοητά* από τους εκπαιδευτικούς και να είναι *εφαρμόσιμα*, δηλαδή διαβάζοντας κάποιος ένα μ-σενάριο να μπορεί να το εφαρμόσει στην τάξη του, αν το επιθυμεί.

Τα μ-σενάρια είναι πολύ λιγότερο φιλόδοξα στη στόχευσή τους από όσο τα πλήρη εκπαιδευτικά σενάρια αλλά είναι προσαρμοσμένα στη σχεδίαση και στο χρόνο της επιμόρφωσης Β1, ώστε να εξυπηρετηθεί τόσο η κατανόησή τους από τους επιμορφούμενους, όσο και η δημιουργία νέων καθώς και η αναπαραγωγή/διάχυσή τους.

### <span id="page-15-2"></span>**3.4.2 Τι είναι ένα μ-σενάριο, τι είναι μια μ-δραστηριότητα και τι διαφέρουν μεταξύ τους**

Ένα μ-σενάριο περιλαμβάνει τα εξής μέρη:

- 1) Έναν τίτλο
- 2) Γνωστικό αντικείμενο ή γνωστικά αντικείμενα και ιδιαίτερο κεφάλαιο ή έννοια ή τεχνική στα οποία αναφέρεται το μ-σενάριο
- 3) Τάξη ή τάξεις στις οποίες απευθύνεται
- 4) Διδακτικοί στόχοι ή αναμενόμενα αποτελέσματα
- 5) Συνοπτική περιγραφή (η οποία πρέπει να περιλαμβάνει αναφορές στη χρήση και αιτιολόγηση-τεκμηρίωση των ΤΠΕ στο συγκεκριμένο παράδειγμα, μ-σενάριο)
- 6) Φύλλα εργασίας
- 7) Πρόσθετα στοιχεία (αν υπάρχουν). Τα πρόσθετα στοιχεία αν υπάρχουν περιλαμβάνουν όλα εκείνα τα συστατικά τα οποία καθιστούν το μ-σενάριο ενδιαφέρον, αλλά δεν είναι απαραίτητα για την κατανόηση και την αναπαραγωγή του. Ενδεικτικά αναφέρονται οι ενδεχόμενες δυσκολίες των μαθητών, επεκτάσεις του σεναρίου, πιθανά ιστορικά στοιχεία από την αντίστοιχη επιστήμη

Μια μ-δραστηριότητα δε διαφέρει στην περιγραφή, αλλά στον τελικό της στόχο από ένα μ-σενάριο. Ενώ ένα μ-σενάριο αποτελεί μια αυτόνομη και πλήρη νοηματικά διδακτική πράξη, η μ-δραστηριότητα περιγράφει μόνο ένα τμήμα, ένα μέρος, ένα «υποσύνολο» ενός διδακτικού σεναρίου.

### <span id="page-16-0"></span>**3.4.1 ΠΑΡΑΔΕΙΓΜΑ μ-σεναρίου,** *(Κλάδος ΠΕ60)***: «Μοτίβα»**

#### *Τίτλος*

<span id="page-16-2"></span><span id="page-16-1"></span>Μοτίβα

#### *Γνωστικό αντικείμενο ή γνωστικά αντικείμενα*

<span id="page-16-3"></span>Όλα τα γνωστικά αντικείμενα της προσχολικής αγωγής

#### *Τάξη ή τάξεις στις οποίες απευθύνεται*

#### <span id="page-16-4"></span>Νηπιαγωγείο

#### *Διδακτικοί στόχοι ή αναμενόμενα αποτελέσματα*

Στο τέλος του μ-σεναρίου τα παιδιά αναμένεται:

- 1. Ως προς το γνωστικό αντικείμενο:
	- να αναγνωρίζουν, να περιγράφουν, να συμπληρώνουν και να αναπαράγουν κανονικότητες της μορφής ΑΒ
	- να αναγνωρίζουν, να περιγράφουν, να συμπληρώνουν και να αναπαράγουν κανονικότητες της μορφής ΑΒΓ
- 2. Ως προς τη χρήση των ΤΠΕ
	- να εξοικειωθούν με τη χρήση βασικών λειτουργιών ενός λογισμικού δημιουργίας και έκφρασης
	- να χρησιμοποιούν λειτουργικά τις βασικές λειτουργίες ενός λογισμικού δημιουργίας και έκφρασης για τη δημιουργία κανονικοτήτων ΑΒ και ΑΒΓ
- 3. Ως προς τη μαθησιακή διαδικασία
	- να παρατηρούν και να επιλέγουν τον κατάλληλο παράγοντα για τη συμπλήρωση μιας κανονικότητας της μορφής ΑΒ
	- να παρατηρούν και να επιλέγουν τον κατάλληλο παράγοντα για τη συμπλήρωση μιας κανονικότητας της μορφής ΑΒΓ
	- να αποκτήσουν δεξιότητες συνεργασίας μέσα από τη συμμετοχή τους σε ομάδες

#### *Συνοπτική περιγραφή*

<span id="page-16-5"></span>Τα παιδιά σε ομάδες χειρίζονται συμβατικό οικοδομικό υλικό για την αναγνώριση, την περιγραφή, τη συμπλήρωση και την αναπαραγωγή μιας κανονικότητας της μορφής ΑΒΓ. Κάθε ομάδα με τη σειρά της υλοποιεί την ίδια δραστηριότητα η οποία έχει προηγηθεί με το συμβατικό υλικό στη γωνιά του υπολογιστή.

Στην επιφάνεια εργασίας του υπολογιστή θα υπάρχει συντόμευση προς το λογισμικό αισθητικής έκφρασης και ανάπτυξης της δημιουργικότητας TuxPaint [\(http://tuxpaint.org\)](http://tuxpaint.org/). Ο εκπαιδευτικός προσχολικής αγωγής έχει δημιουργήσει στην οθόνη την κανονικότητα της μορφής ΑΒΓ (Εικόνα 1). Τα παιδιά μέσα από τη χρήση των επιλογών της δεξιάς λίστας με τον τίτλο: «Brushes» καθώς και της κάτω λίστας με τον τίτλο: «Colours», θα έχουν τη δυνατότητα να εξοικειωθούν με τις βασικές λειτουργίες του λογισμικού όπως είναι η επιλογή σχήματος και χρώματος ώστε να συμπληρώσουν και να αναπαράγουν τη συγκεκριμένη κανονικότητα.

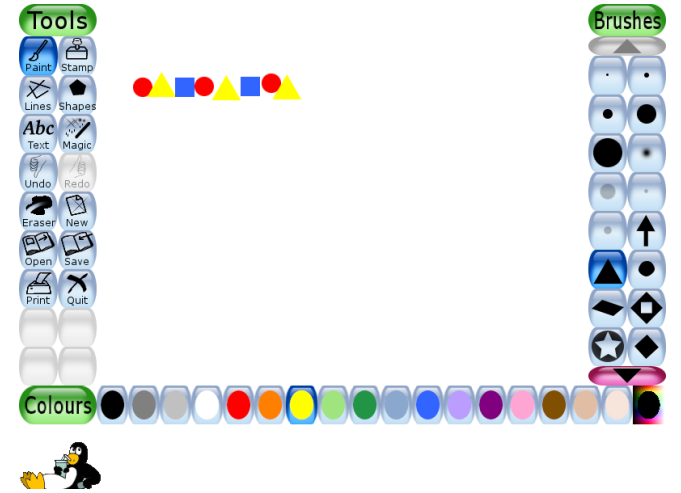

**Εικόνα 1: Ενδεικτική εικόνα κανονικότητας στο περιβάλλον διεπαφής του TuxPaint**

#### *Φύλλα εργασίας*

<span id="page-17-0"></span>Δύναται να υπάρχει η κανονικότητα και σε φύλλο εργασίας και να συμπληρώνεται από τα παιδιά όταν ολοκληρώνουν τη δραστηριότητα στη γωνιά του υπολογιστή ώστε να επιτελείται με αυτό τον τρόπο ατομική αξιολόγηση.

#### *Πρόσθετα στοιχεία (αν υπάρχουν)*

<span id="page-17-1"></span>Δεν υπάρχουν

### <span id="page-17-2"></span>**3.4.2 ΠΑΡΑΔΕΙΓΜΑ μ-σεναρίου,** *(Κλάδος ΠΕ70)***: «Πυκνότητα»**

<span id="page-17-3"></span>*Τίτλος*

<span id="page-17-4"></span>Πυκνότητα

*Γνωστικό αντικείμενο ή γνωστικά αντικείμενα* 

<span id="page-17-5"></span>Φυσικά

#### *Τάξη ή τάξεις στις οποίες απευθύνεται*

Ε' τάξη Δημοτικού

#### *Διδακτικοί στόχοι ή αναμενόμενα αποτελέσματα*

<span id="page-18-0"></span>Στο τέλος του μ-σεναρίου οι μαθητές αναμένεται:

1. Ως προς το γνωστικό αντικείμενο:

- να αναφέρουν οι μαθητές ότι η πυκνότητα είναι μια χαρακτηριστική ιδιότητα ενός υλικού σώματος
- να ταξινομούν οι μαθητές τα υλικά σώματα ανάλογα με την πυκνότητά τους
- 2. Ως προς τη χρήση των ΤΠΕ
	- να εξοικειωθούν με τη χρήση ενός λογισμικού προσομοίωσης
- 3. Ως προς τη μαθησιακή διαδικασία
	- να συσχετίζουν ποιοτικά την πυκνότητα με τη μάζα και τον όγκο ενός σώματος
	- να αποκτήσουν δεξιότητες συνεργασίας μέσα από τη συμμετοχή τους σε ομάδες

#### *Συνοπτική περιγραφή*

<span id="page-18-1"></span>Οι μαθητές, χωρισμένοι σε ομάδες, θα δουλέψουν στο εργαστήρι υπολογιστών με τη βοήθεια ενός φύλλου εργασίας. Στην επιφάνεια εργασίας των υπολογιστών θα υπάρχει συντόμευση προς το [κατάλληλο εφαρμογίδιο](https://phet.colorado.edu/sims/density-and-buoyancy/density_el.html) [\(https://phet.colorado.edu/sims/density](https://phet.colorado.edu/sims/density-and-buoyancy/density_el.html)and-buoyancy/density el.html)του λογισμικού προσομοίωσης Phet.

Ανοίγοντάς το οι μαθητές θα μεταβούν στο περιβάλλον διεπαφής του λογισμικού που αφορά στην πυκνότητα (Εικόνα 2). Μέσω επιλογών που προσφέρει το λογισμικό θα πειραματιστούν και θα συσχετίσουν την πυκνότητα με τη μάζα και τον όγκο των σωμάτων καταγράφοντας τις παρατηρήσεις τους σε κατάλληλο φύλλο εργασίας.

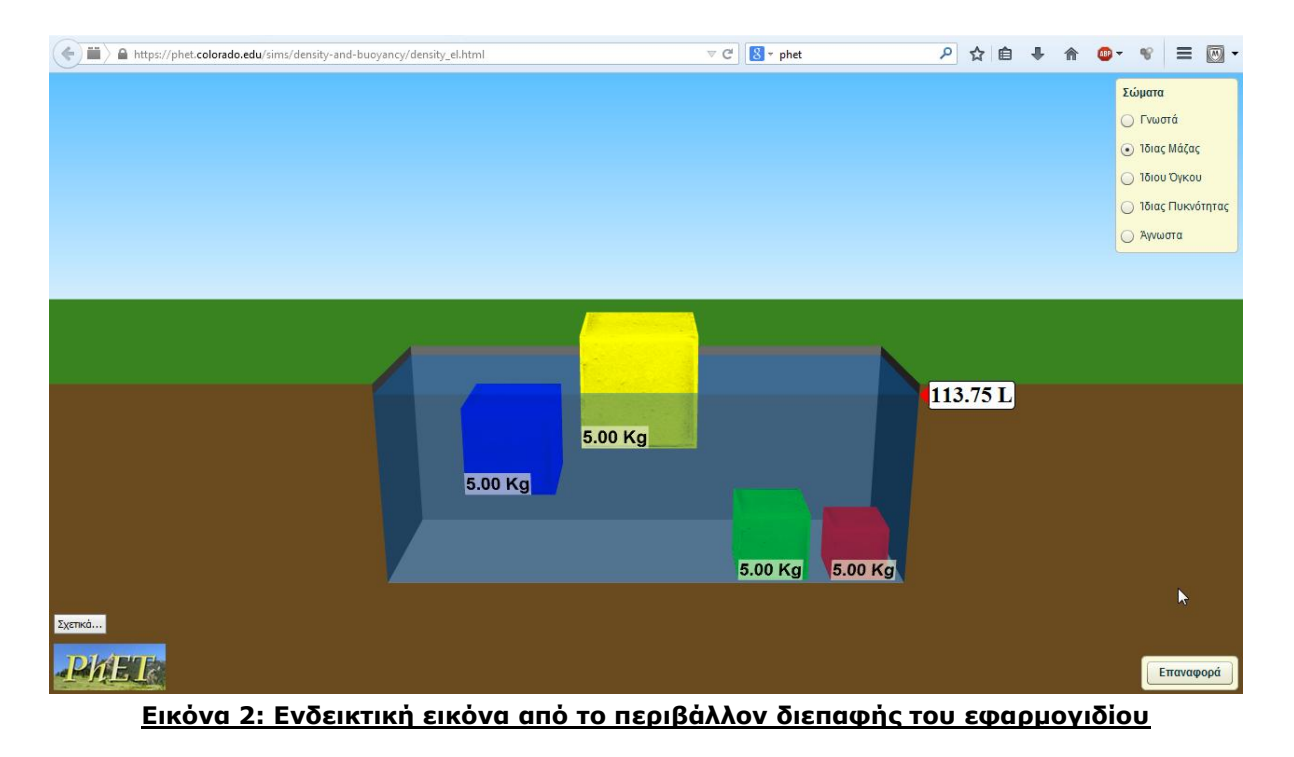

#### *Φύλλα εργασίας*

<span id="page-19-1"></span><span id="page-19-0"></span>Τα φύλλα εργασίας θα περιλαμβάνουν τις οδηγίες προς τους μαθητές και τις μαθήτριες

*Πρόσθετα στοιχεία (αν υπάρχουν).* 

Δεν υπάρχουν

### <span id="page-19-2"></span>**3.4.1 ΠΑΡΑΔΕΙΓΜΑ μ-δραστηριότητας,** *(Κλάδος ΠΕ60)***: «Μεγέθυνση-Σμίκρυνση»**

#### *Τίτλος*

<span id="page-19-4"></span><span id="page-19-3"></span>Μεγέθυνση-Σμίκρυνση

#### *Γνωστικό αντικείμενο ή γνωστικά αντικείμενα*

<span id="page-19-5"></span>Παιδί και Μαθηματικά

#### *Τάξη ή τάξεις στις οποίες απευθύνεται*

<span id="page-19-6"></span>Νηπιαγωγείο

#### *Διδακτικοί στόχοι ή αναμενόμενα αποτελέσματα*

Στο τέλος του μ-σεναρίου τα παιδιά αναμένεται:

- 1. Ως προς το γνωστικό αντικείμενο:
	- να εντοπίζουν τα παιδιά το μέγεθος ενός αντικειμένου, ενός κτιρίου ή μιας περιοχής κ.α.
	- να ταξινομούν οι μαθητές τις διαφορετικές εικόνες των αντικειμένων, κτιρίων ή περιοχών ανάλογα με το μέγεθός τους.
- 2. Ως προς τη χρήση των ΤΠΕ
	- να εξοικειωθούν με τη χρήση της μπάρας για τη μεγέθυνση ή σμίκρυνση ενός αντικειμένου, ενός κτιρίου ή μιας περιοχής.
- 3. Ως προς τη μαθησιακή διαδικασία
	- να συσχετίζουν ποιοτικά το μέγεθος ενός αντικειμένου, ενός κτιρίου ή μιας περιοχής ανάλογα με τα μαθηματικά σύμβολά πρόσθεσης (+) και αφαίρεσης (-)
	- να αποκτήσουν δεξιότητες συνεργασίας μέσα από τη συμμετοχή τους σε ομάδες

#### *Συνοπτική περιγραφή*

<span id="page-20-0"></span>Ο εκπαιδευτικός προσχολικής αγωγής ή τα παιδιά συμπληρώνουν στο πεδίο αναζήτησης του λογισμικού Google Earth το κτίριο ή την περιοχή που επιθυμούν. Στη συνέχεια χρησιμοποιώντας τη μπάρα η οποία βρίσκεται στο δεξί μέρος της οθόνης (κόκκινο πλαίσιο) χρησιμοποιούν το σύμβολο της πρόσθεσης για τη μεγέθυνση (Εικόνα 3) ή το σύμβολο της αφαίρεσης για τη σμίκρυνση (Εικόνα 4). Ανάλογα με τη χρήση του αντίστοιχου συμβόλου τα παιδιά διατυπώνουν τη συσχέτιση συμβόλου και μεγέθους (μεγάλο ή κοντά για τη μεγέθυνση, μικρό ή μακριά για τη σμίκρυνση).

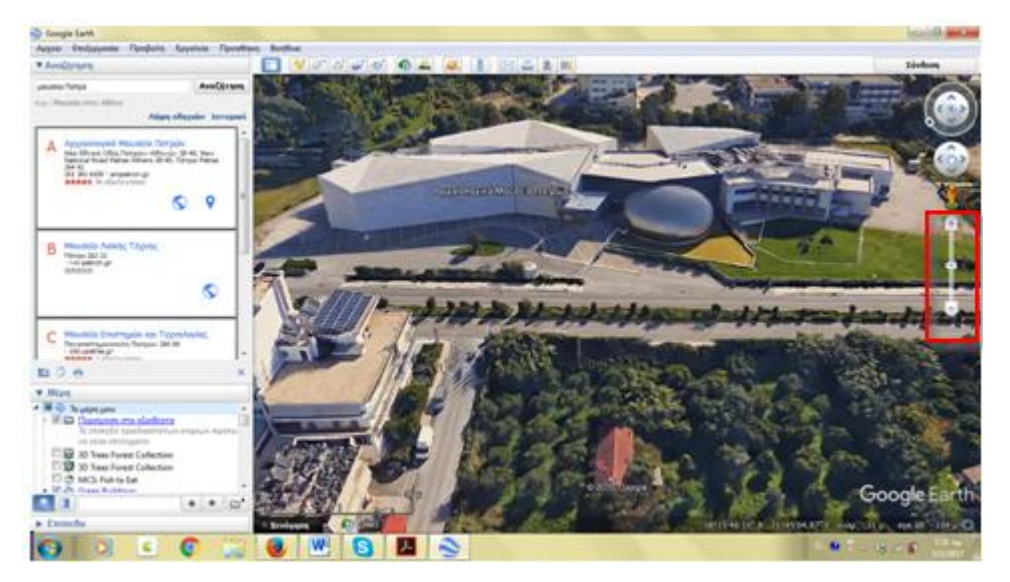

**Εικόνα 3: Ενδεικτική εικόνα από τη δραστηριότητα στο περιβάλλον διεπαφής του Google Earth (μεγέθυνση)**

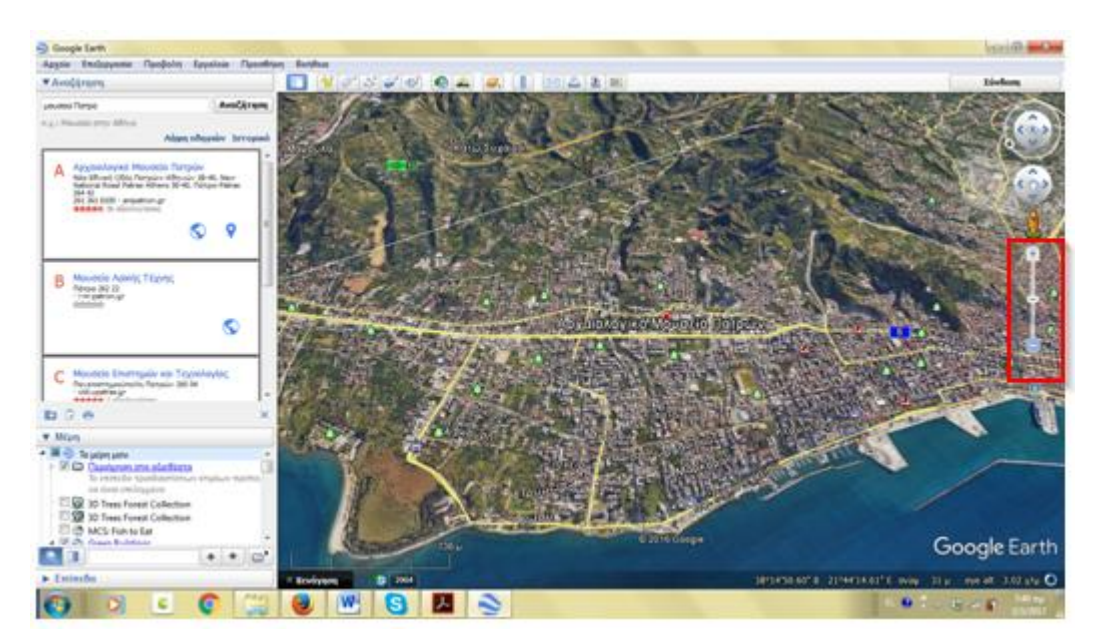

**Εικόνα 4: Ενδεικτική εικόνα από τη δραστηριότητα στο περιβάλλον διεπαφής του Google Earth (σμίκρυνση)**

#### *Φύλλα εργασίας*

<span id="page-21-1"></span><span id="page-21-0"></span>Δεν υπάρχουν

#### *Πρόσθετα στοιχεία (αν υπάρχουν)*

Χρήση συμβατικού διδακτικού υλικού με τυπωμένα τα αντικείμενα, τα κτίρια και τις περιοχές οι οποίες θα χρησιμοποιηθούν στη διδασκαλία.

### <span id="page-21-2"></span>**3.4.2 ΠΑΡΑΔΕΙΓΜΑ μ-δραστηριότητας,** *(Κλάδος ΠΕ70)* **«***Προπαίδεια»*

#### *Τίτλος*

<span id="page-21-4"></span><span id="page-21-3"></span>Προπαίδεια (κατανόηση της πράξης του πολλαπλασιασμού)

#### *Γνωστικό αντικείμενο ή γνωστικά αντικείμενα*

<span id="page-21-5"></span>Μαθηματικά

#### *Τάξη ή τάξεις στις οποίες απευθύνεται*

<span id="page-21-6"></span>Β΄ τάξη Δημοτικού

#### *Διδακτικοί στόχοι ή αναμενόμενα αποτελέσματα*

Στο τέλος της μ-δραστηριότητας οι μαθητές αναμένεται:

- 1. Ως προς το γνωστικό αντικείμενο:
	- να αντιλαμβάνονται ότι η προπαίδεια είναι ένας γρήγορος υπολογισμός του γινομένου
	- να κατανοούν τον πολλαπλασιασμό ως επαναλαμβανόμενη πρόσθεση
- 2. Ως προς τη χρήση των ΤΠΕ
	- να υλοποιούν δραστηριότητες με ένα εγκεκριμένο λογισμικό από το πρώην Παιδαγωγικό Ινστιτούτο για τα Μαθηματικά της Α' και Β' Δημοτικού Σχολείου
- 3. Ως προς τη μαθησιακή διαδικασία
	- να αναπτύσσουν πνεύμα συνεργασίας, αλληλοβοήθειας, ομαδικότητας και αποκτώντας επικοινωνιακή ικανότητα να καλλιεργούν ομαδικό πνεύμα

#### *Συνοπτική περιγραφή*

<span id="page-21-7"></span>Οι μαθητές χωρισμένοι σε ομάδες των δυο – τριών ατόμων κάνοντας χρήση του κατάλληλου φύλλου εργασίας ανοίγουν το λογισμικό των Μαθηματικών για τη Β' τάξη. Μπαίνουν στην υποενότητα/εφαρμογή «Πολλαπλασιασμός και Διαίρεση» και συμπληρώνουν κάθε φορά τον παράγοντα του γινομένου που λείπει προσέχοντας κάθε φορά την ορθότητα του αποτελέσματος. Σε κάθε τους προσπάθεια τούς βοηθάει η

επαναλαμβανόμενη πρόσθεση που εμφανίζεται στο περιβάλλον διεπαφής του λογισμικού (Εικόνα 4). Στόχος της δραστηριότητας ήταν να μαζέψει η κάθε ομάδα χαμογελαστά και όχι λυπημένα σκουληκάκια!

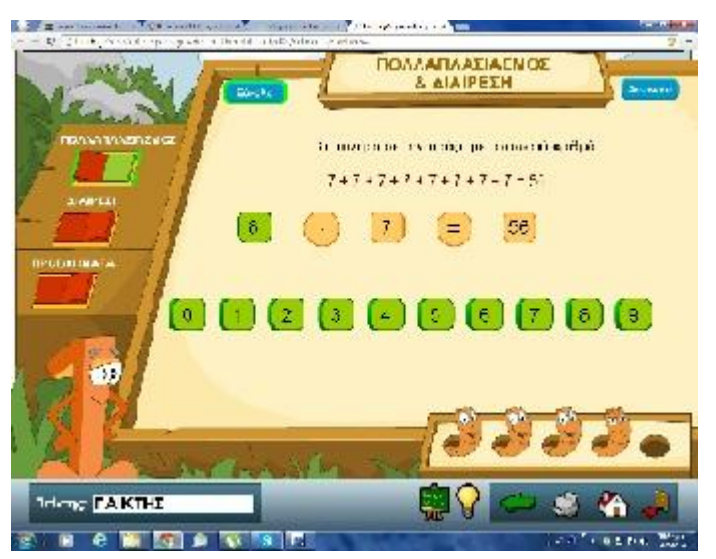

**Εικόνα 5: Ενδεικτική εικόνα από το περιβάλλον διεπαφής του λογισμικού**

#### *Φύλλα εργασίας*

<span id="page-22-1"></span><span id="page-22-0"></span>Το φύλλο εργασίας περιλαμβάνει τις οδηγίες προς τους μαθητές και τις μαθήτριες

*Πρόσθετα στοιχεία (αν υπάρχουν).* 

<span id="page-22-2"></span>Δεν υπάρχουν

## **4 Εξωτερικές πηγές**

## <span id="page-22-3"></span>**4.1 Ενδεικτική βιβλιογραφία**

- 1) Jimoyiannis, A., Christopoulou, E., Paliouras, A., Petsos, A., Saridaki, A., Toukiloglou, P., & Tsakonas, P. (2013). DESIGN AND DEVELOPMENT OF LEARNING OBJECTS FOR LOWER SECONDARY EDUCATION IN GREECE: THE CASE OF COMPUTER SCIENCE E-BOOKS. EDULEARN13 Proceedings, 41-49.
- 2) Kapaniaris, A., Gasouka, M., Zisiadis, D., Papadimitriou, E., & Kalogirou, E. (2013). Learning Object Design and Development in Folklore Education Using Web 2.0 Tools. Mediterranean Journal of Social Sciences, 4(11), 104.
- 3) Kapaniaris, A., Gasouka, M., Zisiadis, D., Papadimitriou, E., & Kalogirou, E. (2013). Digital Books Taxonomy: From Text E-Books to Digitally Enriched E-Books in Folklore Education Using the iPad. Mediterranean Journal of Social Sciences, 4(11), 316.
- 4) Megalou, E., & Kaklamanis, C. (2014). PHOTODENTRO LOR, THE GREEK NATIONAL LEARNING OBJECT REPOSITORY. INTED2014 Proceedings, 309-319.

## <span id="page-22-4"></span>**4.2 Ενδεικτική δικτυογραφία**

1) [http://photodentro.edu.gr](http://photodentro.edu.gr/)

- 2) <http://photodentro.edu.gr/lor>
- 3) <http://photodentro.edu.gr/video>
- 4) <http://photodentro.edu.gr/ugc>
- 5) <http://photodentro.edu.gr/edusoft>
- 6) <http://ifigeneia.cti.gr/repository>

*(Τελευταία προσπέλαση των υπερσυνδέσμων,* 30/07/2018*)*

## <span id="page-23-0"></span>**5 Φύλλα εργασίας και δραστηριότητες επιμορφωτικού σεναρίου**

## <span id="page-23-1"></span>**Δραστηριότητα 1: Στοχευμένη περιήγηση στο Φωτόδεντρο**

Οι επιμορφούμενοι χωρίζονται σε δυάδες ανά κλάδο. Ανάλογα με τον αριθμό των επιμορφούμενων είναι δυνατόν να έχουμε και ατομική εργασία σε κάποιες περιπτώσεις ή τριάδες ίδιου κλάδου. Κάθε μονάδα/δυάδα ή τριάδα αναλαμβάνει να βρει και να μελετήσει δύο μαθησιακά αντικείμενα του κλάδου τους από το Φωτόδεντρο γράφοντας τα μεταδεδομένα (ή κάποια από αυτά μετά από συμφωνία) σε ένα κοινόχρηστο για όλους τους επιμορφούμενους έγγραφο (π.χ. Google Spreadsheet). Το κοινόχρηστο έγγραφο μοιράζεται εκ των προτέρων από τον εκπαιδευτή και σε αυτό οι επιμορφούμενοι καταγράφουν, εκτός των μεταδεδομένων, τον κλάδο τους, το όνομά τους και την κατηγορία εκπαιδευτικού ψηφιακού περιβάλλοντος που χρησιμοποιεί το μαθησιακό αντικείμενο που επέλεξαν (δες Συνεδρία 2). Το έγγραφο παρουσιάζεται στην ολομέλεια μέσω βιντεοπροβολέα ή διαδραστικού πίνακα.

## <span id="page-23-2"></span>**Δραστηριότητα 2: Διερεύνηση της διδακτικής αξιοποίησης των μαθησιακών αντικειμένων**

Οι επιμορφούμενοι εργαζόμενοι σε μικρές ομάδες εργασίας ανά κλάδο δουλεύουν πάνω σε ένα παράδειγμα διδακτικής αξιοποίησης ενός μαθησιακού αντικειμένου (διαφορετικής κατηγορίας ανά κλάδο, αν είναι δυνατόν), το οποίο οι ίδιοι επιλέγουν από αυτά του εγγράφου της Δραστηριότητας 1. Εναλλακτικά, επιλέγουν μια «ανοιχτή εκπαιδευτική πρακτική» για τον κλάδο τους από το αντίστοιχο αποθετήριο. Ο σκοπός είναι να παρουσιάσουν στην ολομέλεια το βασικό εκπαιδευτικό σκοπό, τις ενέργειες του εκπαιδευτικού και των μαθητών του, καθώς και την -κατά τη γνώμη τουςπροστιθέμενη διδακτική αξία. Στη δραστηριότητα αυτή οι ομάδες των επιμορφούμενων επιλέγουν να εργαστούν είτε με τα κοινόχρηστα έγγραφα π.χ της Google (Google Doc ή Google Slide) είτε με το Padlet [\(http://padlet.com\)](http://padlet.com/).

## <span id="page-24-0"></span>**Δραστηριότητα 3: Αναζήτηση και παρουσίαση εκπαιδευτικών σεναρίων από το αποθετήριο Ιφιγένεια**

Οι επιμορφούμενοι ατομικά αναζητούν ένα σενάριο που αφορά στον κλάδο τους στο αποθετήριο «Ιφιγένεια» και στη συνέχεια παρουσιάζουν ένα σενάριο ανά ομάδα και ανά κλάδο στην ολομέλεια. Κρίνεται σκόπιμο να παρουσιαστούν σενάρια από ομάδες διαφορετικές από αυτές που παρουσίασαν στη Δραστηριότητα 2.

## <span id="page-24-1"></span>**Δραστηριότητα 4: Μελέτη περίπτωσης μαθησιακών αντικειμένων του Φωτόδεντρου**

Οι επιμορφούμενοι εργαζόμενοι κατά συγγενείς ομάδες κλάδων μελετούν τις περιπτώσεις των μαθησιακών αντικειμένων του εκπαιδευτικού υλικού (δες τελευταία ενότητα «Στοιχεία για την εφαρμογή στην τάξη») και παρουσιάζουν τα μεταδεδομένα και τη διδακτική τους αξιοποίηση συμπεριλαμβανομένων της προστιθέμενης αξίας της διδακτικής προσέγγισης αλλά και των δυσκολιών εφαρμογής της.

## <span id="page-24-2"></span>**6 Περαιτέρω δραστηριότητες - Ανάθεση εργασιών για το μεσοδιάστημα**

Οι επιμορφούμενοι καλούνται να επιλέξουν ένα μαθησιακό αντικείμενο από το Φωτόδεντρο που αφορά σε κάποιο γνωστικό αντικείμενο της επιλογής τους. Αφού σκεφτούν πώς θα το αξιοποιήσουν στην τάξη τους, ετοιμάζουν με βάση το πρότυπο μδραστηριοτήτων που παρουσιάστηκε στην 6η συνεδρία, μια μ-δραστηριότητα χρησιμοποιώντας ενδεχομένως και διαδραστικό πίνακα. Όλες οι μ-δραστηριότητες θα παρουσιαστούν στην 7η συνεδρία. Όποιος/Όποια έχει τη δυνατότητα και επιθυμεί, μπορεί να το εφαρμόσει σε συνθήκες πραγματικής τάξης και να παρουσιάσει μαζί με τη μ-δραστηριότητα και την εμπειρία του/της.

Αναρτούν στον «Χώρο αποστολής αρχείων ασύγχρονων δραστηριοτήτων, Μεσοδιάστημα: Συνεδρία 6 & 7» τη μ-δραστηριότητα με όνομα αρχείου: «S6\_m\_drast\_eponymo\_onoma».

## <span id="page-25-0"></span>**7 Στοιχεία για την εφαρμογή στην τάξη**

## <span id="page-25-1"></span>**7.1 Διδακτική αξιοποίηση των μαθησιακών αντικειμένων και των εκπαιδευτικών σεναρίων του Φωτόδεντρου και της «Ιφιγένειας»**

Τα μαθησιακά αντικείμενα του Φωτόδεντρου συνοδευόμενα από το υλικό/λογισμικό που τα υποστηρίζει συνιστούν εκπαιδευτικά ψηφιακά περιβάλλοντα όπως αυτά που συζητήθηκαν στη συνεδρία 2. Κατά αυτόν τον τρόπο η διδακτική τους αξιοποίηση καθορίζεται ως ένα βαθμό από την κύρια και την επιμέρους κατηγορία στην οποία εντάσσονται. Κυρίως όμως καθορίζονται από τη διδακτική τους αξιοποίηση από τον ίδιο τον εκπαιδευτικό και τους μαθητές του. Για παράδειγμα, ένα περιβάλλον προσομοίωσης θα μπορούσε να αξιοποιηθεί τόσο καθοδηγητικά όσο και διερευνητικά ανάλογα με την διδακτική και μαθησιακή προσέγγιση που επιλέγεται από τον εκπαιδευτικό. Όπως επίσης ένα περιβάλλον «πρακτικής και εκγύμνασης» θα μπορούσε να είναι ένα μικρό τμήμα μιας εποικοδομιστικής διερευνητικής διδακτικής προσέγγισης.

Από την άλλη πλευρά τα εκπαιδευτικά σενάρια της Ιφιγένειας και εν μέρει του Φωτόδεντρου είναι πολύ περισσότερο τεκμηριωμένα στην προσπάθεια να καθοριστούν όλες οι παράμετροι της διδακτικής τους αξιοποίησης.

Στη συνέχεια, παρουσιάζονται κάποια παραδείγματα διδακτικής αξιοποίησης μαθησιακών αντικειμένων του Φωτόδεντρου από διαφορετικές κατηγορίες εκπαιδευτικών ψηφιακών περιβαλλόντων και για διαφορετικές θεματικές ενότητες, καθώς και ένα εκπαιδευτικό σενάριο από την «Ιφιγένεια».

#### <span id="page-25-2"></span>**7.1.1 Μαθησιακό αντικείμενο «Μοτίβα»,** *(Κλάδος ΠΕ60)*

<http://photodentro.edu.gr/aggregator/lo/photodentro-lor-8521-6200>

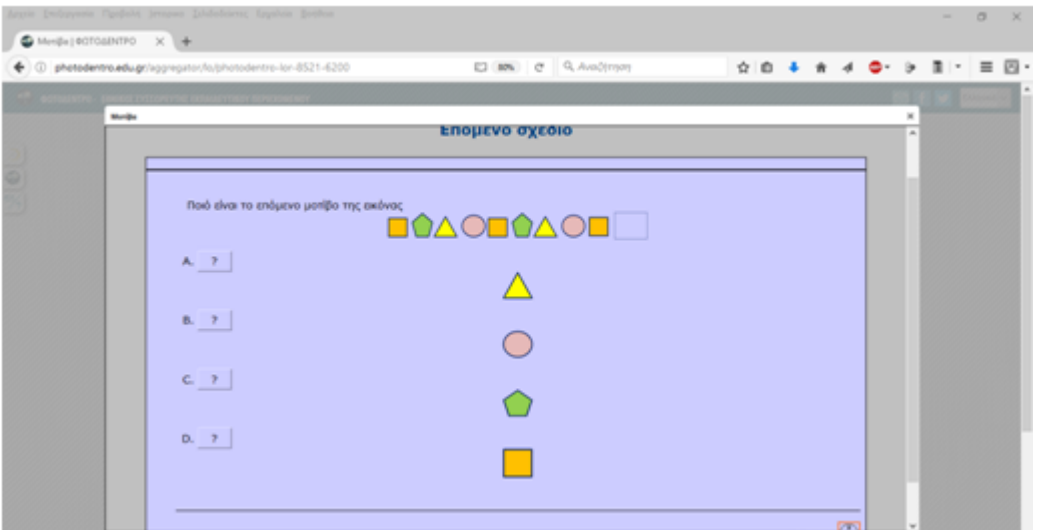

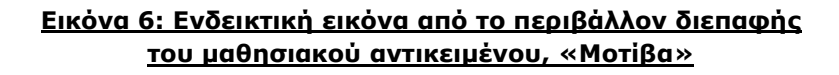

Το συγκεκριμένο μαθησιακό αντικείμενο δημιουργεί ένα εκπαιδευτικό ψηφιακό περιβάλλον κλειστού τύπου.

Τα παιδιά εφαρμόζουν τη στρατηγική «εξάσκηση και πρακτική» για να οδηγηθούν μέσα από τη δοκιμή και το λάθος και τον αποκλεισμό κάποιων απαντήσεων στη μία και μοναδική απάντηση η οποία είναι κατάλληλη για να προχωρήσουν στην επόμενη ερώτηση.

### <span id="page-26-0"></span>**7.1.2 Μαθησιακό αντικείμενο «Σχεδίαση με απλές εντολές Logo»,** *(Κλάδος ΠΕ70)*

<http://photodentro.edu.gr/lor/handle/8521/615>

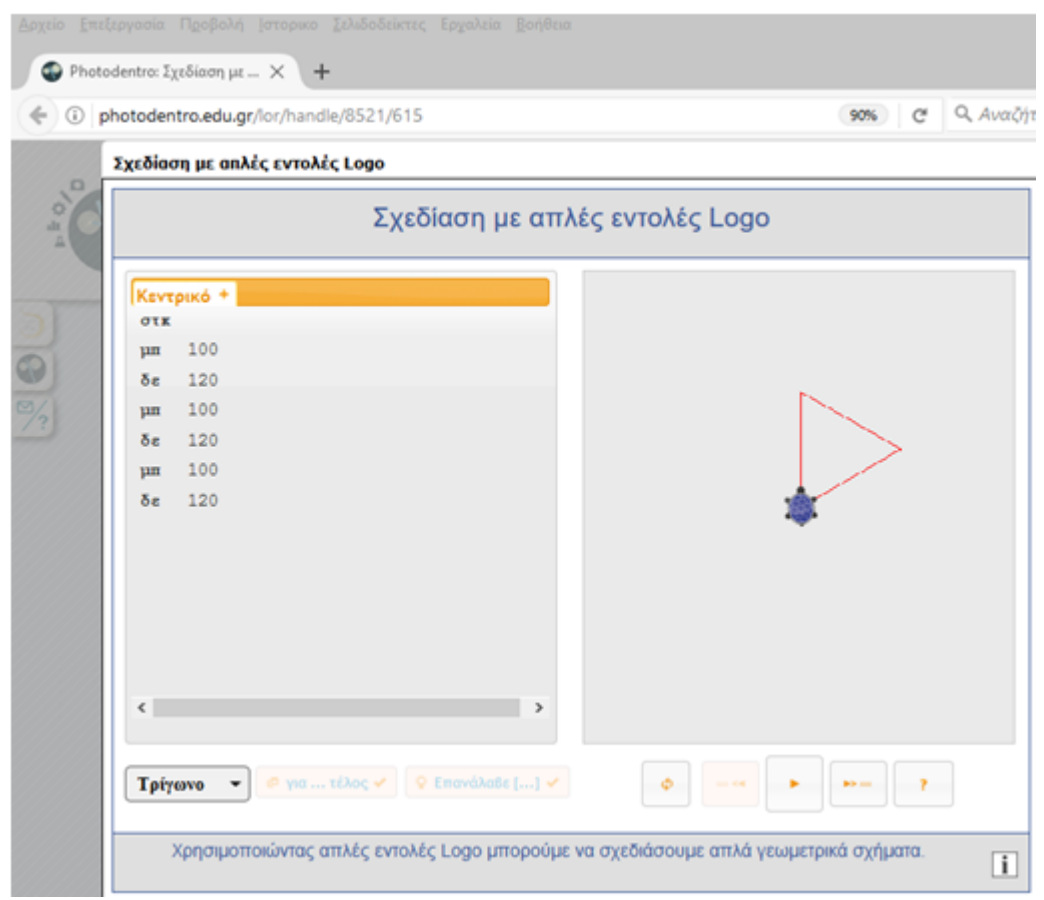

**Εικόνα 7: Ενδεικτική εικόνα από το περιβάλλον διεπαφής του μαθησιακού αντικειμένου, «Σχεδίαση με απλές εντολές Logo»**

Το συγκεκριμένο μαθησιακό αντικείμενο δημιουργεί ένα εκπαιδευτικό ψηφιακό περιβάλλον ανοικτού μικρόκοσμου με στοιχεία προσομοίωσης.

Οι μαθητές πειραματίζονται ενεργά με το περιβάλλον, έχουν τη δυνατότητα να προσθέσουν τις δικές τους εντολές, να δουν τα αποτελέσματα της εκτέλεσης στην οθόνη, να επιλέξουν τη βηματική εκτέλεση κ.λπ., με στόχο να αναπτύξουν

αλγοριθμικές δεξιότητες και γνώσεις. Ο εκπαιδευτικός, αξιοποιώντας τα έτοιμα παραδείγματα της εφαρμογής, μπορεί να δημιουργήσει (α) καταστάσεις διερευνητικής μάθησης διευκολύνοντας την διατύπωση ερωτημάτων και υποθέσεων, όπως επίσης (β) καταστάσεις κατανόησης, ανάλυσης και επίλυσης νέων προβλημάτων μέσω της κατασκευής της λύσης τους.

### <span id="page-27-0"></span>**7.1.3 Μαθησιακό αντικείμενο «Καιρός-Κατασκευή κατοικιών σε διάφορες περιοχές της Ελλάδας»,** *(Κλάδος ΠΕ70)*

<http://photodentro.edu.gr/lor/r/8521/6827?locale=el>

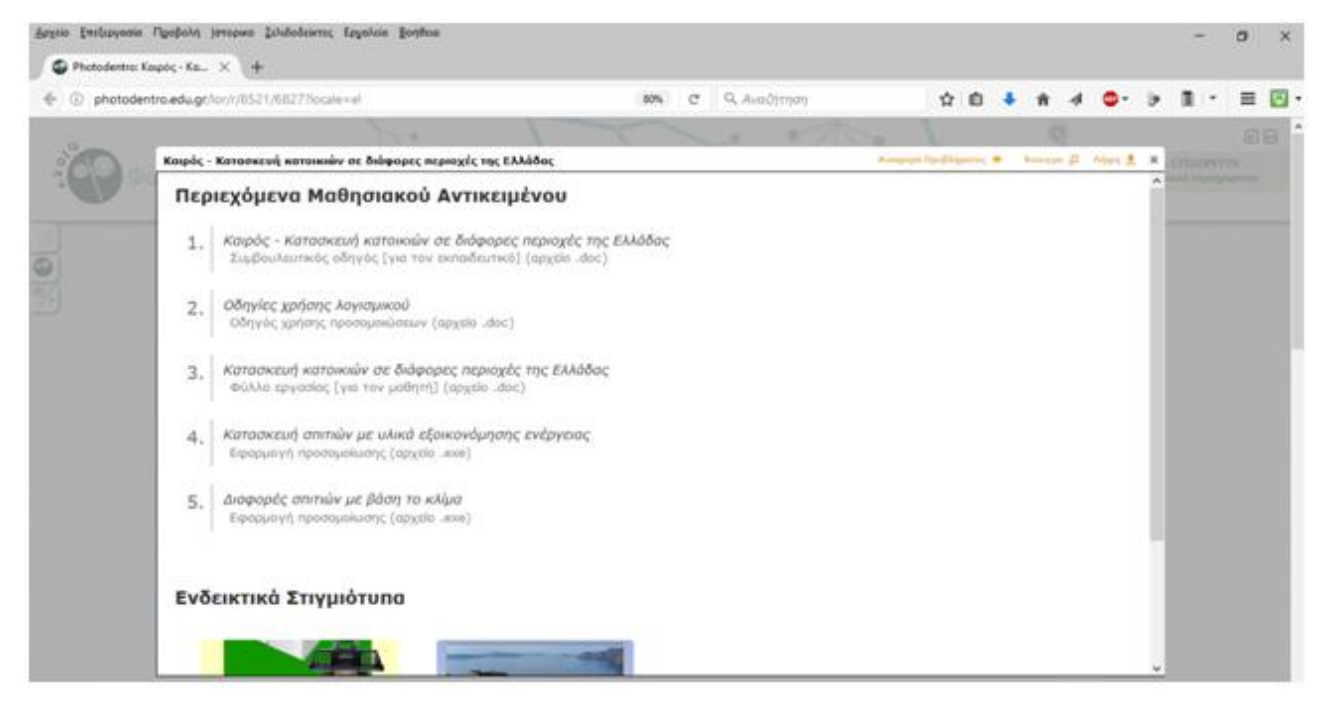

**Εικόνα 8: Ενδεικτική εικόνα από το περιβάλλον διεπαφής του μαθησιακού αντικειμένου, «Καιρός-Κατασκευή κατοικιών σε διάφορες περιοχές της Ελλάδας»**

Το συγκεκριμένο μαθησιακό αντικείμενο έχει τη μορφή εκπαιδευτικού σεναρίουσχεδίου μαθήματος για την Μελέτη Περιβάλλοντος της Β' και Γ' τάξης Δημοτικού. Περιλαμβάνει (α) Συμβουλευτικό οδηγό για τον εκπαιδευτικό, (β) δύο εφαρμογές προσομοιώσεων, (γ) Οδηγίες χρήσης του λογισμικού και (δ) Φύλλο εργασίας για το μαθητή.

Οι μαθητές/-τριες καλούνται αρχικά να εκτελέσουν ορισμένες ατομικές δραστηριότητες προκειμένου να ανιχνευτούν οι αρχικές τους απόψεις και γνώσεις αναφορικά με το τρόπο κατασκευής των κατοικιών που κατασκευάζει ο άνθρωπος σε μια περιοχή σε σχέση με τον καιρό που επικρατεί συνήθως στην περιοχή αυτή. Στη συνέχεια καλούνται να μελετήσουν μέσα από εφαρμογές - προσομοιώσεις τις διαδικασίες και τα υλικά για

την κατασκευή μιας κατοικίας λαμβάνοντας υπόψη τον καιρό και το κλίμα της περιοχής.

### <span id="page-28-0"></span>**7.1.4 Ενδεικτικό Διδακτικό σενάριο από την «Ιφιγένεια»,**  *(Κλάδος ΠΕ60)***: «Άλλοτε και τώρα»**

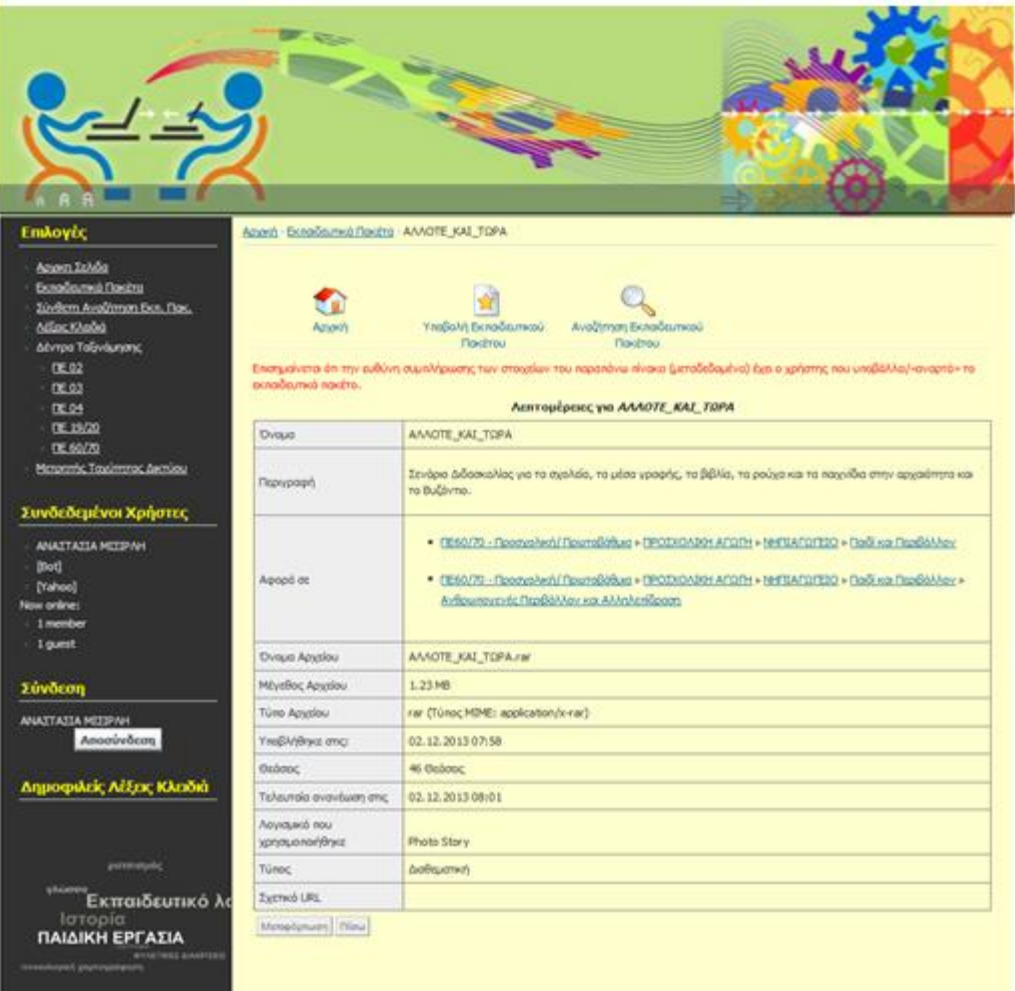

#### **Εικόνα 9: Τα μεταδεδομένα του διδακτικού σεναρίου**

Το συγκεκριμένο διδακτικό σενάριο (συγγραφέας, Βασιλική Κούρου)

[\(http://ifigeneia.cti.gr/repository/index.php?option=com\\_docman&task=doc\\_details&](http://ifigeneia.cti.gr/repository/index.php?option=com_docman&task=doc_details&gid=2604&Itemid=65) [gid=2604&Itemid=65\)](http://ifigeneia.cti.gr/repository/index.php?option=com_docman&task=doc_details&gid=2604&Itemid=65): διδακτική προσέγγιση της έννοιας του χρόνου στις διαστάσεις «Παρελθόν-Παρόν-Μέλλον» με τη διδακτική ενσωμάτωση των ΤΠΕ στη μαθησιακή διαδικασία και τις ανάλογες τροποποιήσεις που επιφέρει. Ο εκπαιδευτικός προσχολικής δύναται να επιλέξει και να τροποποιήσει τις κατάλληλες διδακτικές δραστηριότητες, ώστε η χρήση των Τεχνολογιών της Πληροφορίας και της Επικοινωνίας, να δημιουργήσει ένα ελκυστικό μαθησιακό περιβάλλον. Τα παιδιά μέσα από δραστηριότητες συμμετοχικής-ενεργητικής-ανακαλυπτικής μάθησης οι οποίες σχεδιάστηκαν και αναπτύχθηκαν σύμφωνα με τα ενδιαφέροντα των ίδιων των παιδιών όπως είναι τα παιχνίδια και το σχολείο προσεγγίζουν τις επιμέρους διαστάσεις του χρόνου σχετικά με το παρελθόν, το παρόν και το μέλλον.

## <span id="page-29-0"></span>**7.1.5 Ενδεικτικό Διδακτικό σενάριο από την «Ιφιγένεια»,**  *ΠΕ70***: «Παραδοσιακά Παιχνίδια»**

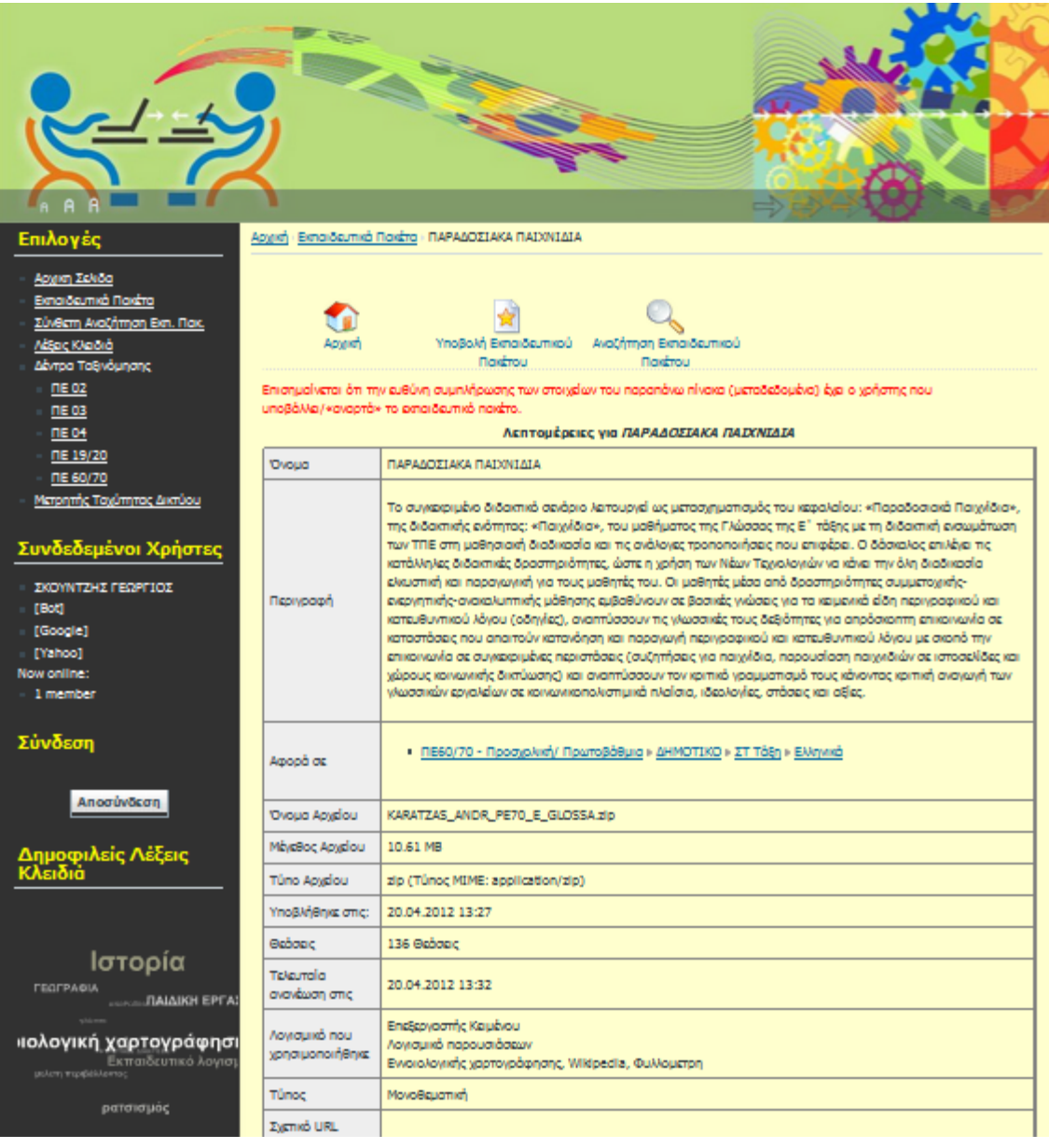

#### **Εικόνα 10: Τα μεταδεδομένα του διδακτικού σεναρίου**

Το συγκεκριμένο διδακτικό σενάριο (συγγραφέας, Καρατζάς Ανδρέας) [http://ifigeneia.cti.gr/repository/index.php?option=com\\_docman&task=doc\\_download](http://ifigeneia.cti.gr/repository/index.php?option=com_docman&task=doc_download&gid=2053&Itemid=65) [&gid=2053&Itemid=65](http://ifigeneia.cti.gr/repository/index.php?option=com_docman&task=doc_download&gid=2053&Itemid=65) λειτουργεί ως μετασχηματισμός του κεφαλαίου: «Παραδοσιακά Παιχνίδια», της διδακτικής ενότητας: «Παιχνίδια», του μαθήματος της Γλώσσας της Ε΄ τάξης με τη διδακτική ενσωμάτωση των ΤΠΕ στη μαθησιακή διαδικασία και τις ανάλογες τροποποιήσεις που επιφέρει. Ο δάσκαλος επιλέγει τις κατάλληλες διδακτικές δραστηριότητες, ώστε η χρήση των Νέων Τεχνολογιών να κάνει την όλη διαδικασία ελκυστική και παραγωγική για τους μαθητές του. Οι μαθητές μέσα από δραστηριότητες

συμμετοχικής-ενεργητικής-ανακαλυπτικής μάθησης εμβαθύνουν σε βασικές γνώσεις για τα κειμενικά είδη περιγραφικού και κατευθυντικού λόγου (οδηγίες), αναπτύσσουν τις γλωσσικές τους δεξιότητες για απρόσκοπτη επικοινωνία σε καταστάσεις που απαιτούν κατανόηση και παραγωγή περιγραφικού και κατευθυντικού λόγου με σκοπό την επικοινωνία σε συγκεκριμένες περιστάσεις (συζητήσεις για παιχνίδια, παρουσίαση παιχνιδιών σε ιστοσελίδες και χώρους κοινωνικής δικτύωσης) και αναπτύσσουν τον κριτικό γραμματισμό τους κάνοντας κριτική αναγωγή των γλωσσικών εργαλείων σε κοινωνικοπολιτισμικά πλαίσια, ιδεολογίες, στάσεις και αξίες.